# 5.20 update

- PREM Grid plot:
  - Checked with Chico on the definition of sum(SPE): the sum of the area for all pulses in the event classified as SPE → Fill each bin with totalSinglePEArea\_phd instead of entries
  - Finished the grid plots (except the rate ones, waiting for the next LZap release)
- Dark Rate:
  - Run the OD\_PMT\_DC module → understand the graph & the calculation of dark rate in the main code
  - Created a new PREM module TPC\_PMT\_DC to track the dark rates & dark counts, the main code is taken from OD\_PMT\_DC
  - Possible AP plot from UPM: <u>http://teacher.pas.rochester.edu:8080/wiki/bin/view/Lz/UPM\_after\_pulsing</u>

#### Top PMT Centroids, Sum of SPEs in Event

Top XY sum(SPE)

top XY sum (SPE)

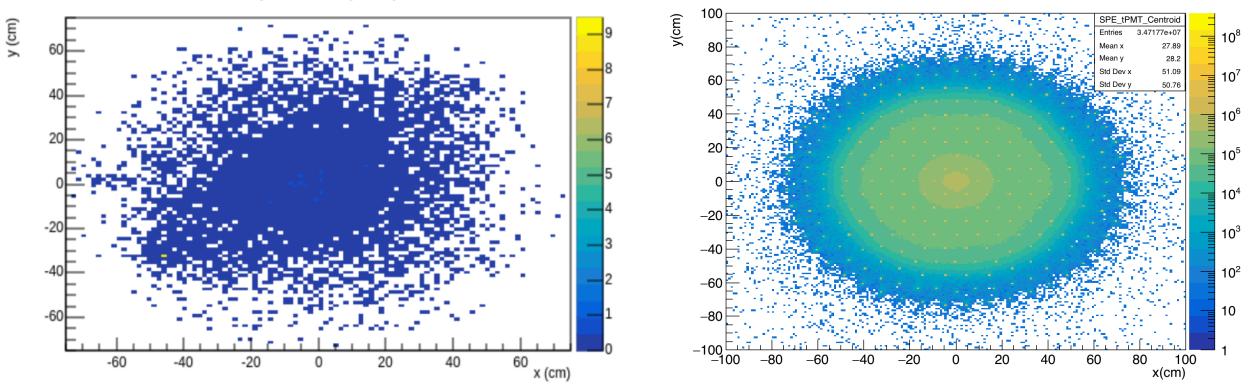

UPM

# Top PMT Centroid Variance, Sum of SPEs in Event

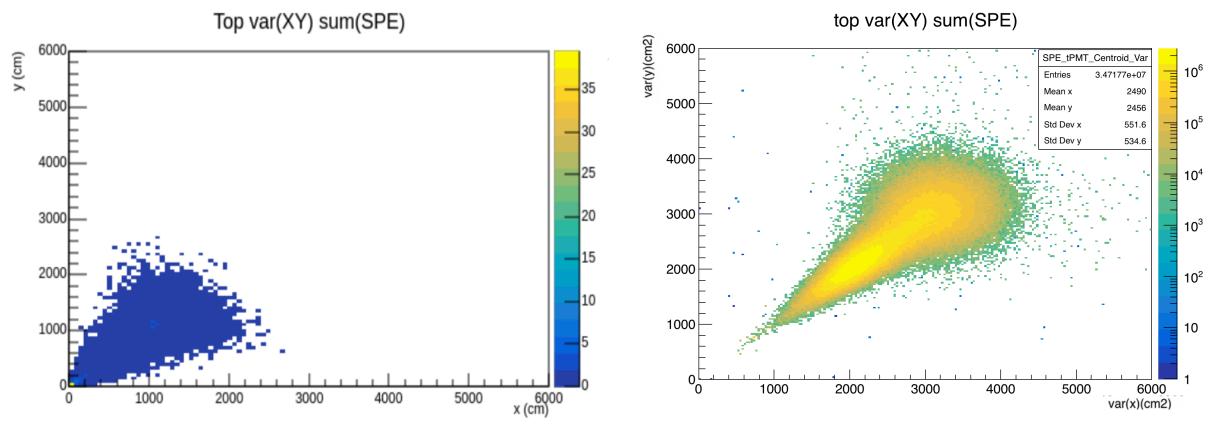

UPM

#### Bottom PMT Centroids, Sum of SPEs in Event

Bottom XY sum(SPE)

bottom XY sum(SPE)

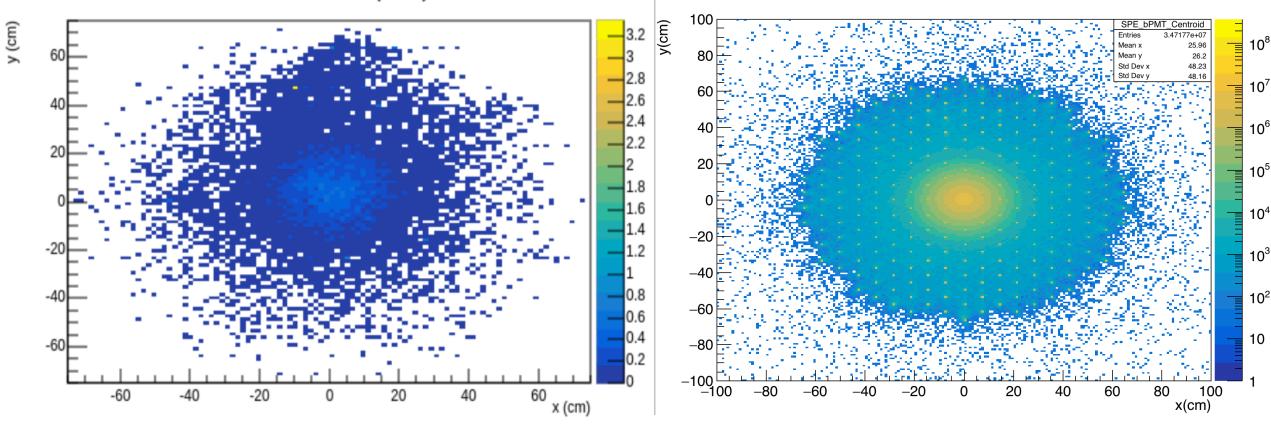

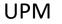

# Bottom PMT Centroid Variance, Sum of SPEs in Event

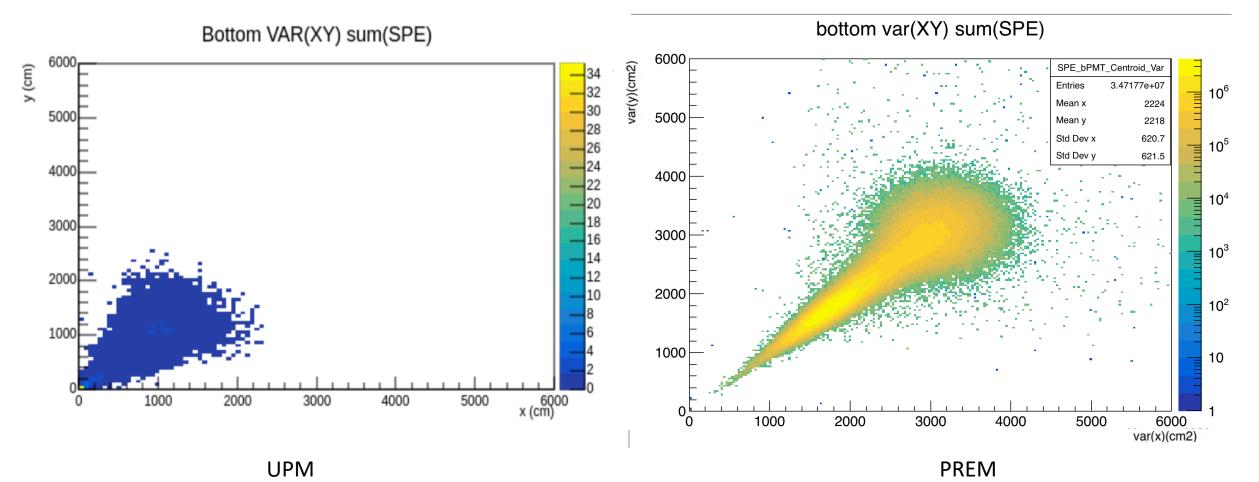

# Dark Count

- PMT noise
  - Pulse appears before the signal pulse  $\rightarrow$  noise pulse
  - Set a cut above the noise pulse  $\rightarrow$  baseline
- Afterpulses:
  - Pulse appears after the signal pulse
  - The positive ions generated by the ionization of residual gases in the PMT return to the photocathode and produce photoelectrons
  - Mistreat the dark rate signal as a real signal
  - The largest AP delay
    - TPC: 2 μs OD: 18 μs

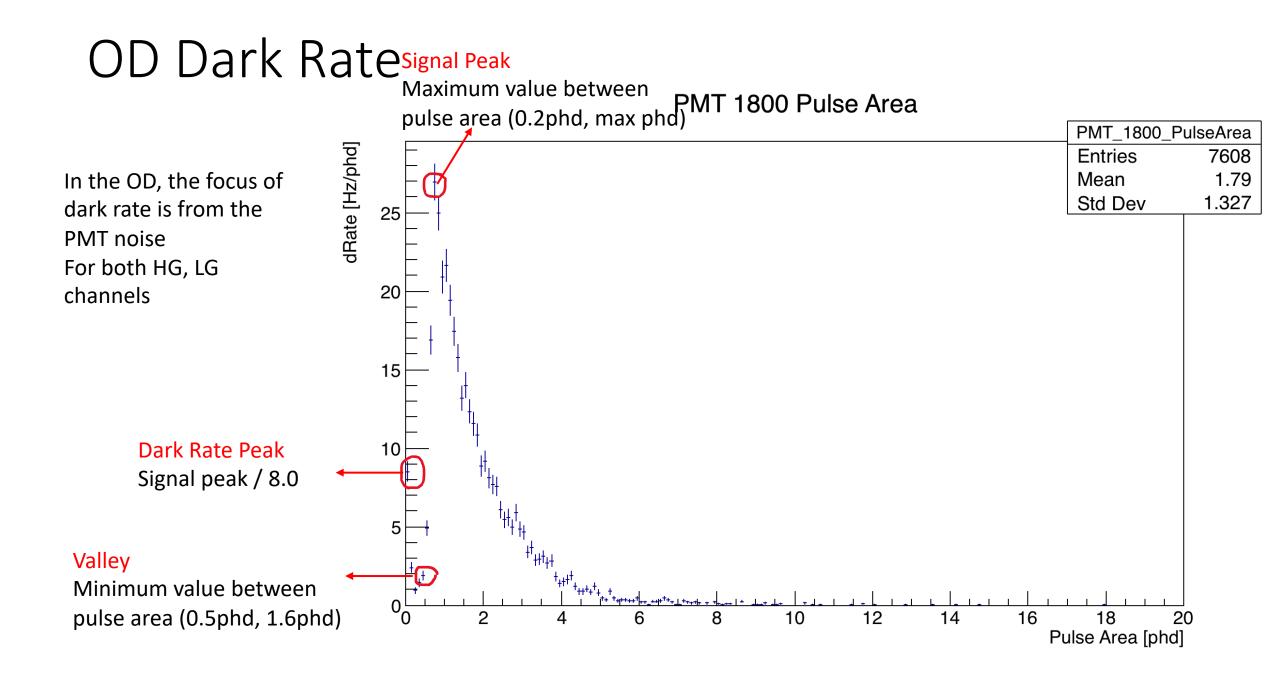

# HG OD DC plots

For each bin, filling with the sum of PMT of Integral (dark rate peak  $\rightarrow$  max bin)

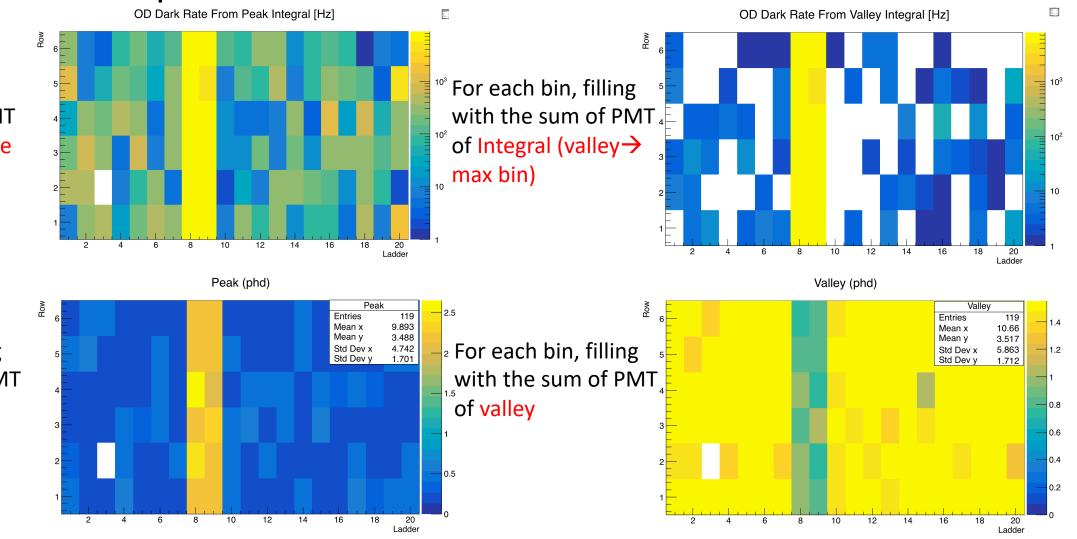

For each bin, filling with the sum of PMT of signal peak

### OD->TPC DC

- For TPC module
  - Change row, ladder to x, y position of the PMTs
  - Keep the same calculation of dark rate peak & valley for now?
  - Still HG, LG channels?
  - Other plots?

# 5.13 update

- PREM
  - Grid plots:
    - For the rate plot: afan: best option podSpan\_ns, but this RQ is not well defined (lots of values = 0), <u>https://gitlab.com/luxzeplin/lzap/LZap/-/issues/95</u>, maybe not be able for next LZap release
    - Plotted other plots: 8h, MDC3, LZAP 5.0.1
  - Pulse classification:
    - More plots added to UPM Twiki
- Machine Learning:
  - Chami's Gamma X code: <u>https://gitlab.com/ch4mi/gamma-x-creation-and-analysis/-/tree/master/</u>
  - Scott & Micah's LZ tutorial code
  - CMS autoencoder code: <u>https://github.com/GuillermoFidalgo/ML4DQM/tree/master/notebooks</u>

## Total Event Log(Area)

Sum of areas of all pulses in detector

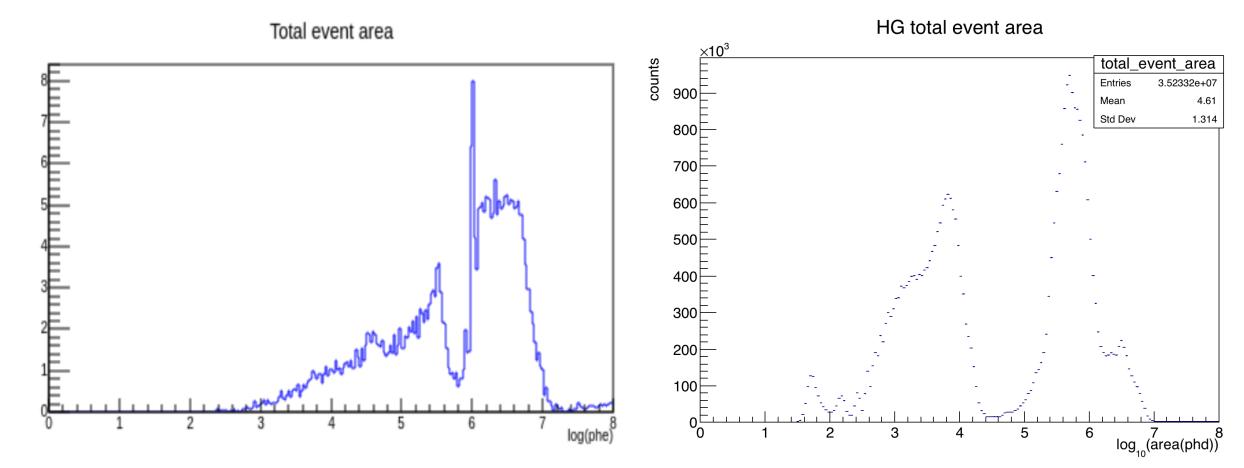

# Log(Pulse Area)

Total area of summed pod from pulse start to end

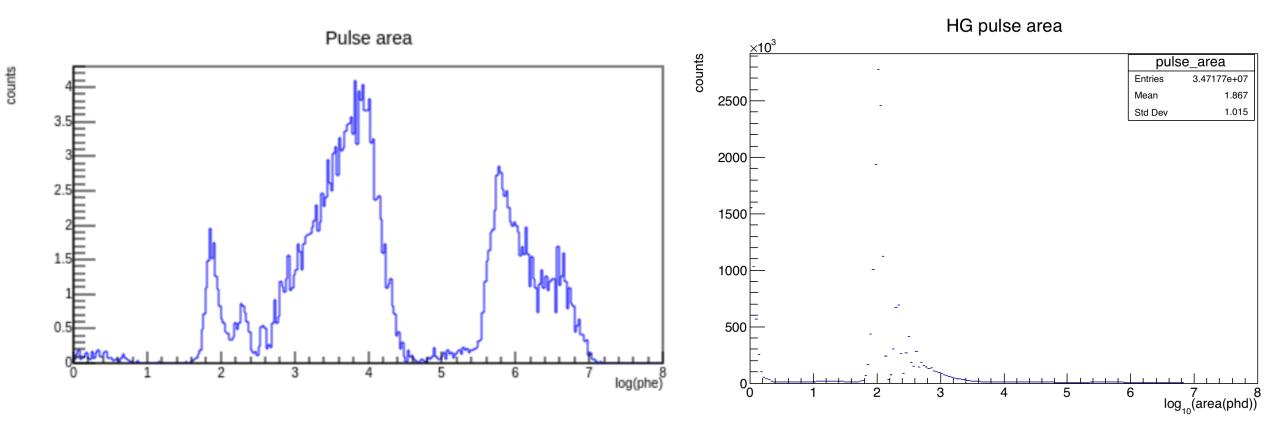

PREM

#### Pulse Width

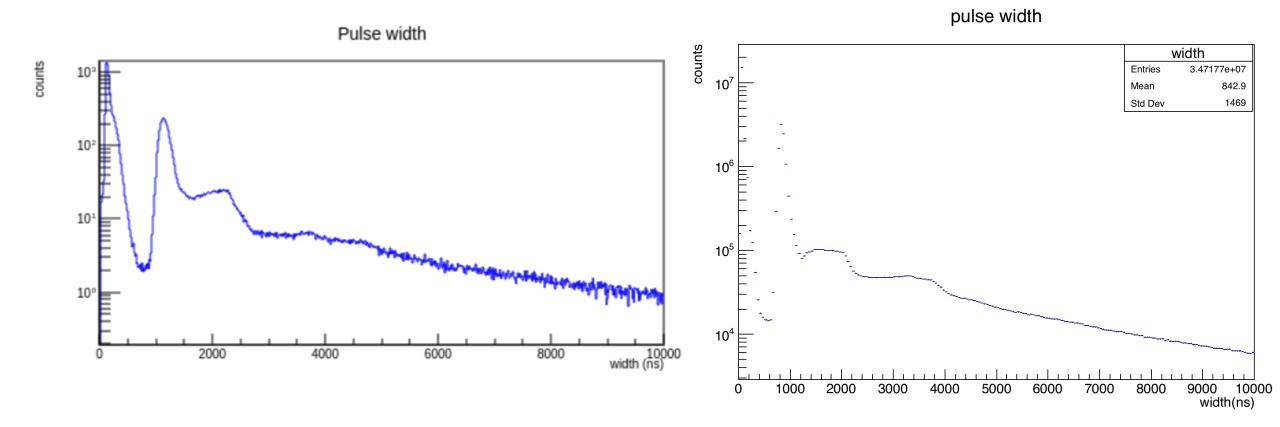

PREM

## Pulse Width vs. Log(Pulse Area)

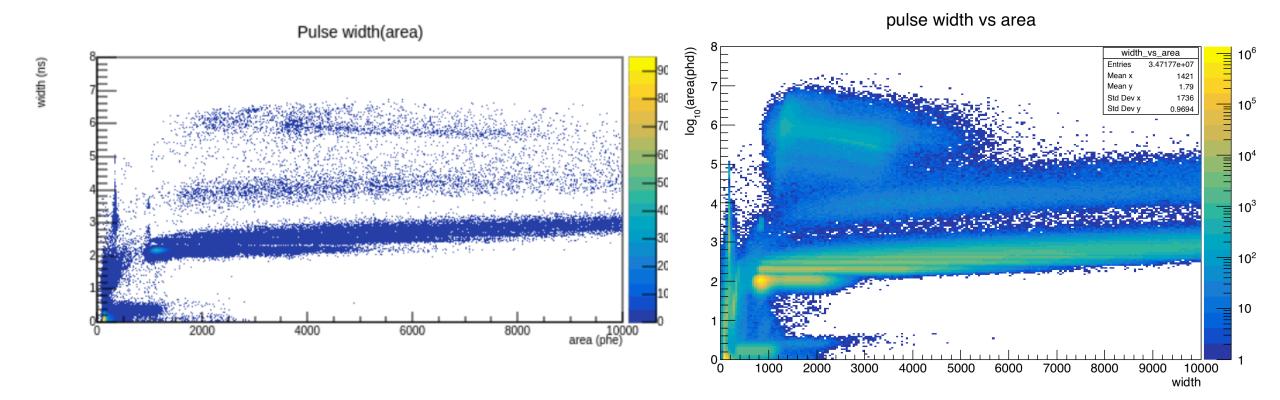

PREM

#### Top PMT Centroid, SE-Like Pulses

Top XY SE-like pulses

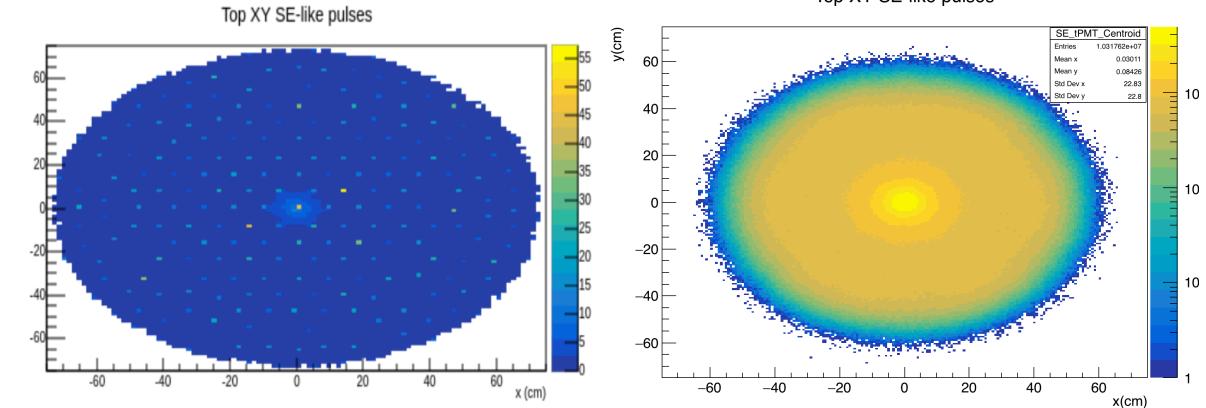

UPM

#### Top PMT Centroid Variance, SE-Like Pulses

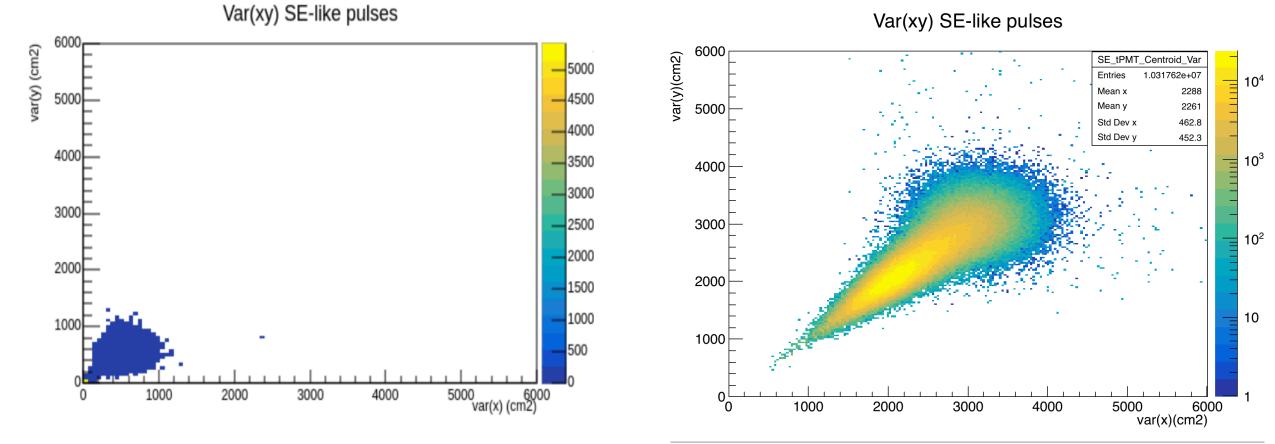

PREM

UPM

#### Top PMT Centroid X Variance, SE-Like Pulses

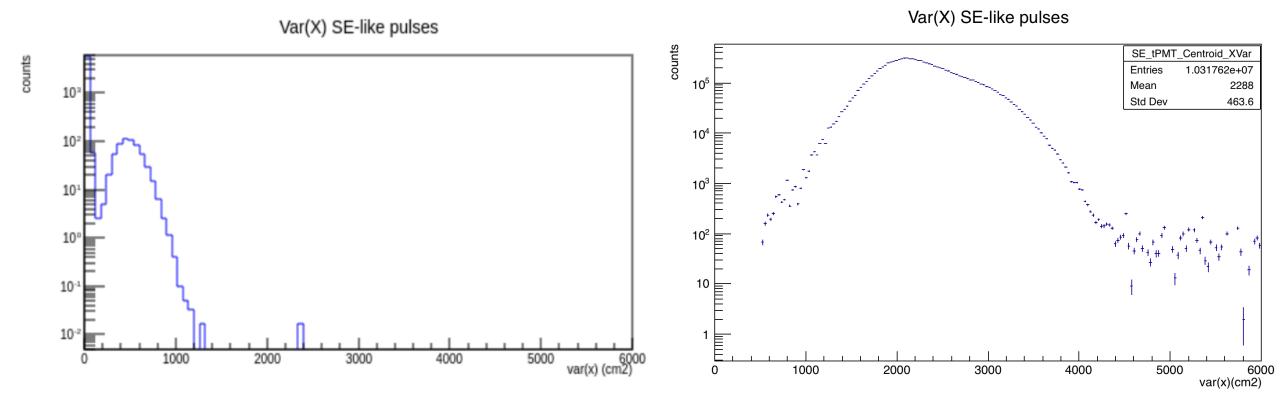

PREM

#### Top PMT Centroid Y Variance, SE-Like Pulses

Var(y) SE-like pulses

Var(Y) SE-like pulses

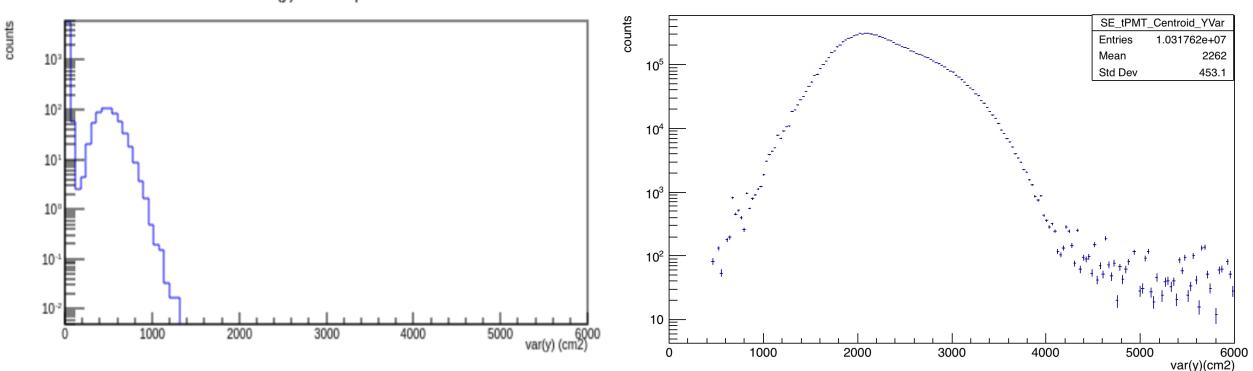

#### Top PMT Centroid, All Pulses

Top XY pulses

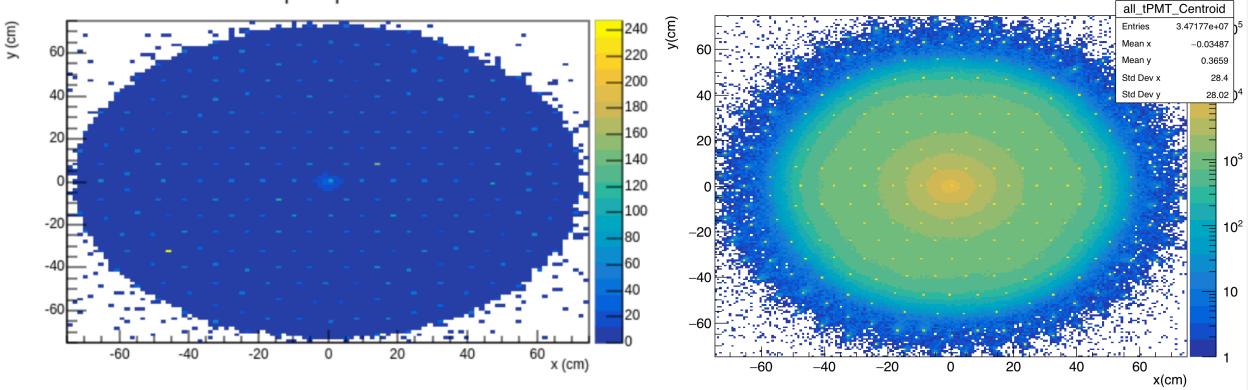

UPM

PREM

top XY pulses

#### Top PMT Centroids, Sum of SPEs in Event

Top XY sum(SPE)

top XY sum (SPE)

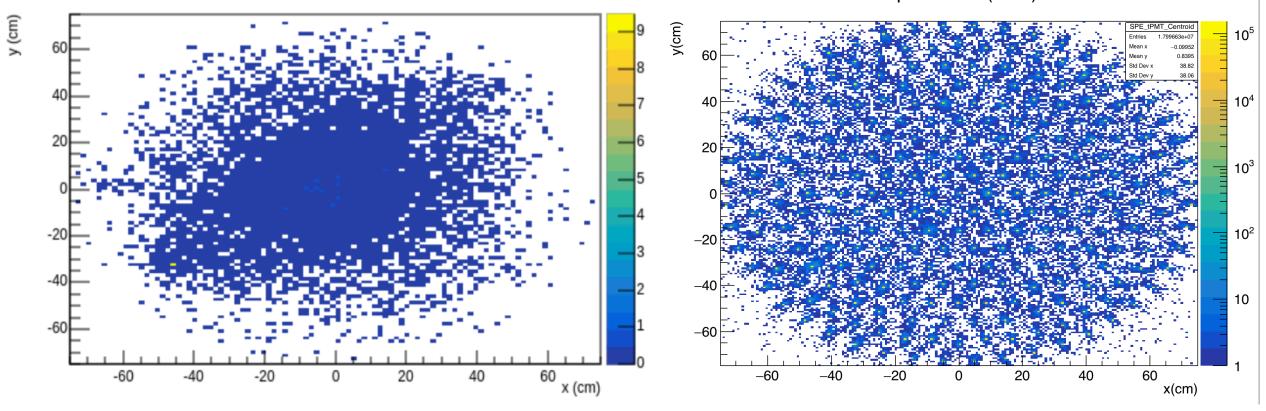

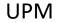

# Top PMT Centroid Variance, Sum of SPEs in Event

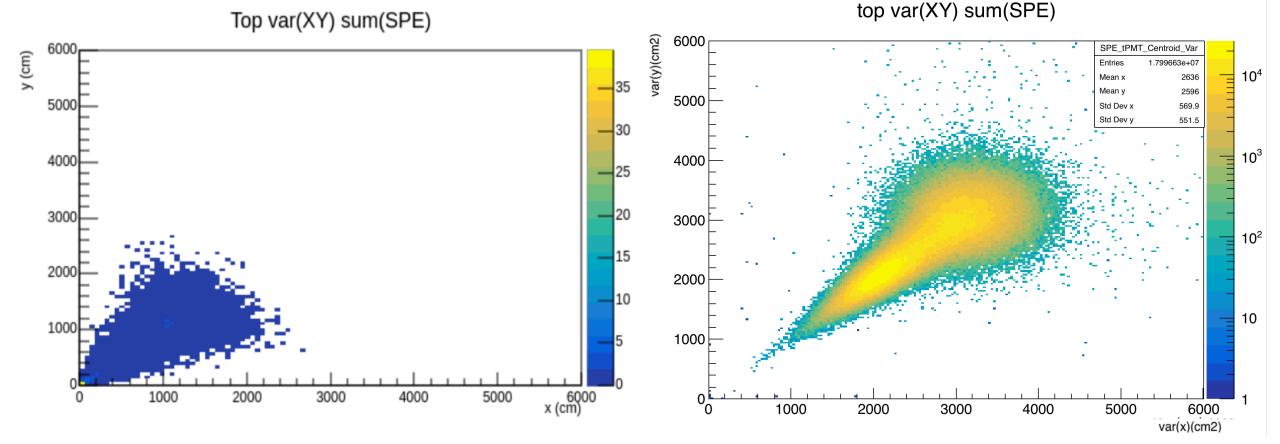

UPM

#### Bottom PMT Centroids, Sum of SPEs in Event

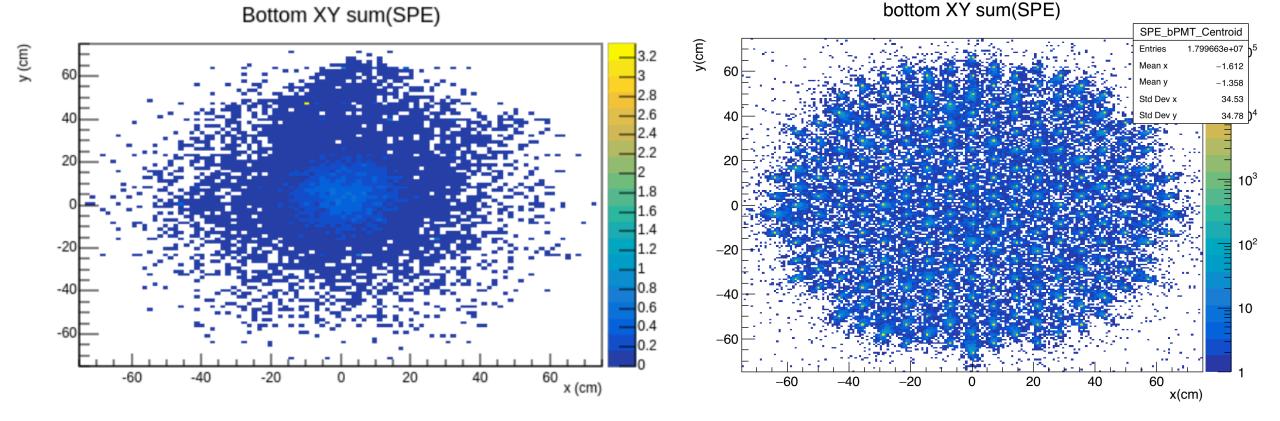

UPM

# Bottom PMT Centroid Variance, Sum of SPEs in Event

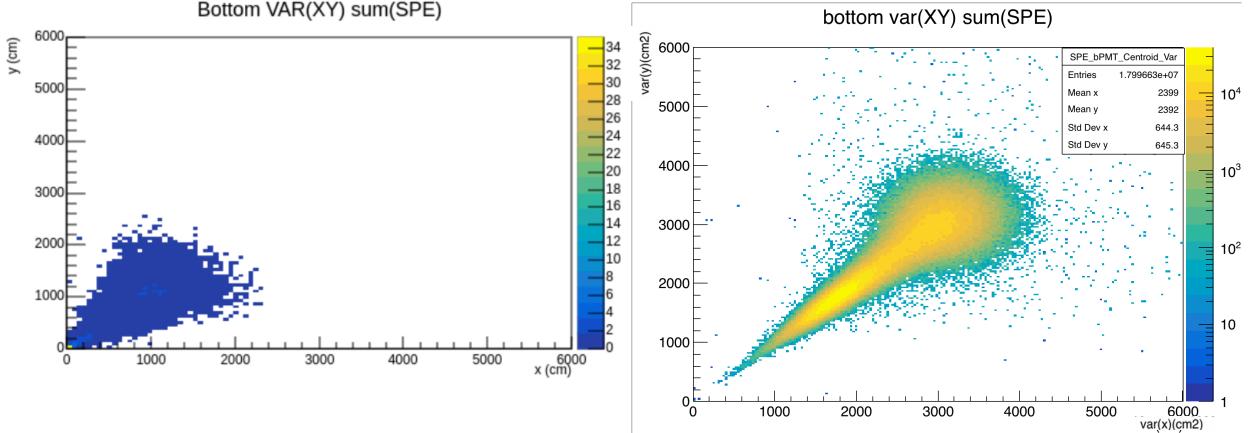

UPM

#### Pulse R<sup>2</sup>

R2 for all pulses

For UPM, R2 for selected pulses For PREM  $\rightarrow$  R2 for all pulses

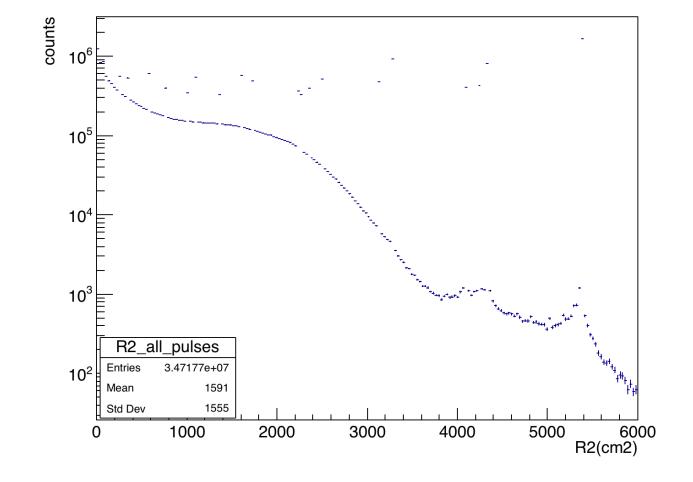

# 19<sup>th</sup> April 2021

- Pushed the new module to git lab
  - Added UPM pulse & S1, S2 spectra plots
  - Added new algorithms (tested locally), added some PREM main code for test on PREM webpage
  - Added comments, titles, plotting options to JSON

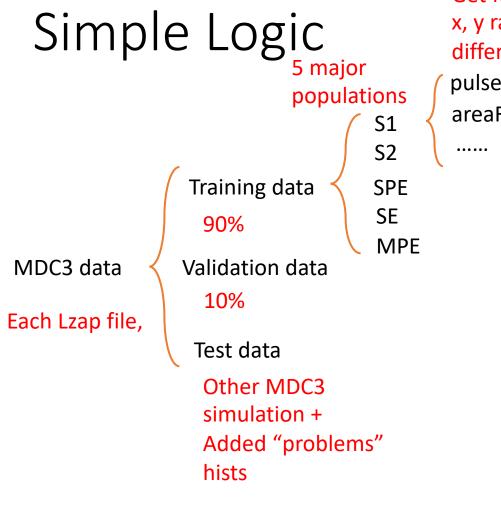

Get features (fraction, x, y range...) in different RQs pulseArea\_phd areaFractionTime90\_ns

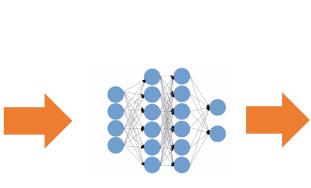

Classification

 Where to find population in different pulse classification plots
 Get the density of entries/bin in each pop.

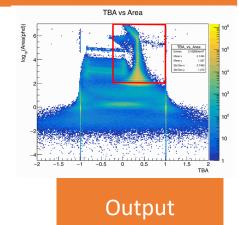

Input Data

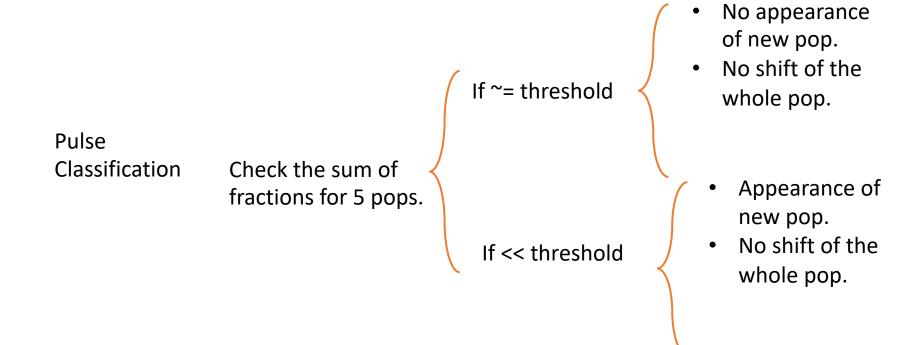

# Added PREM Algorithms

- Fraction:
  - Define a "box",  $\frac{x}{x}$ , y cuts  $\rightarrow$  # entries in that "box" / # total entries

void entriesFraction(std::string histName, float xlow, float xhigh, float ylow, float yhigh, float low2, float low1, float high1, float high2);

# entries for different situation / # total entries → plot hist with RQ cuts in main PREM code void S1Fraction(std::string histCut, std::string histName, float low2, float low1, float high1, float high2); void S2Fraction(std::string histCut, std::string histName, float low2, float low1, float high1, float high2); void MPEFraction(std::string histCut, std::string histName, float low2, float low1, float high1, float high2); void SPEFraction(std::string histCut, std::string histName, float low2, float low1, float high1, float high2); void SPEFraction(std::string histCut, std::string histName, float low2, float low1, float high1, float high2); void SEFraction(std::string histCut, std::string histName, float low2, float low1, float high1, float high2);

Compare the overlapping fraction between two hists → to check the similarity between two plots

void AlgsRLM\_TPC\_PREM::fractionVol(std::string refhist, std::string histName, float low2, float low1, float high1, float high2)

 Hard coded in the function?
 Also add "box" cut?

- For S1 & S2 spectra plots
  - Calculate the mean with x cuts

void thresholdMean(std::string histName, float xlow, float xhigh, float low2, float low1, float high1, float high2);

- For R2 vs. Drift plot
  - Calculate the slope, y-intercept of the linear fit function to the Tprofile plot with x cuts (fiducial volume) → check the uniform distribution across bins

void slope(std::string histName, float xlow, float xhigh, float low2, float low1, float high1, float high2); void y\_intercept(std::string histName, float xlow, float xhigh, float low2, float low1, float high1, float high2);

 Count the # bins that have the StD greater than a certain value (defined in the function) with x cuts;

void errorCount(std::string histName, int Num, float xlow, float xhigh, float low2, float low1, float high1, float high2);

# 7<sup>th</sup> April 2021

- Checked two algorithms locally:
  - Mean values within a threshold (TH1)
  - Fraction of entries within an area over total entries (TH2)
- Mostly questions:
  - 1. Trying to develop algorithms to calculate fraction of entries for S1, S2, MPE, SPE, SE over the total entries, how does GetEntries() work with RQ cuts.

### Uniform distribution check

#### R2 cut at 4800cm2

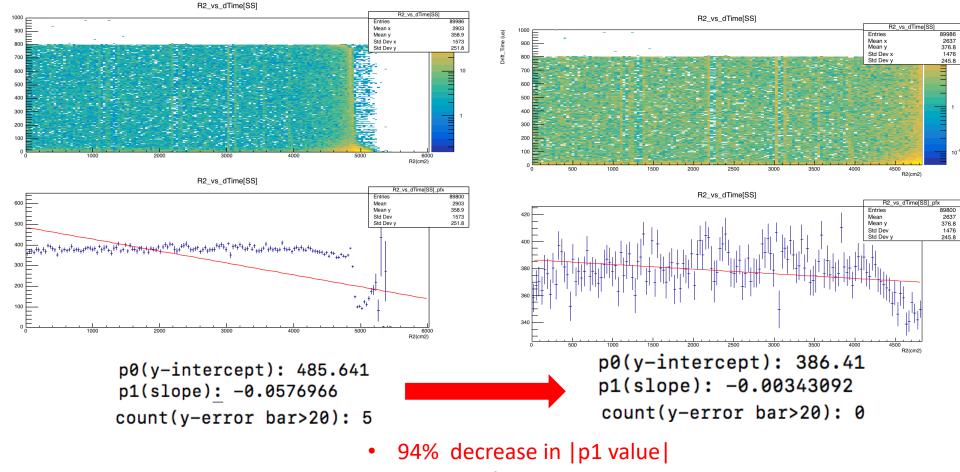

Decrease in #count

# Population shift & shape check

- Volume overlapping fraction:
  - Fraction = overlapping volume / reference volume.
  - Overlapping volume = x \* y \* z = xbin\_width[i] \* ybin\_width[k] \*#entries[i,k]
  - Since we are using the same bin size and x,y range, xbin\_width[i] \* ybin\_width[k] term will be canceled out → fraction will only depend on the difference of entries from different plots.
  - Idea: loop through each x, y bin, use min(entries1, entries2) , and sum up the output from min() function.
  - Test on the same plot with two different LZAP version (501 vs 470): 0.803034
  - Test on the same plot with the same LZAP version (501 vs 501): 0.99924
  - Question: how to write the comparison plot as a variable in the PREM algorithm?

# 1<sup>st</sup> April 2021

- Algorithm for PREM (need to check the output on PREM website):
  - Mean within a threshold
  - Fraction for different cases
- Some thoughts for checking:
  - 1. uniform distribution (R2 vs dTime plot)
  - 2. shift of population & new appearance and disappearance of a new population (pulse parameter plots)

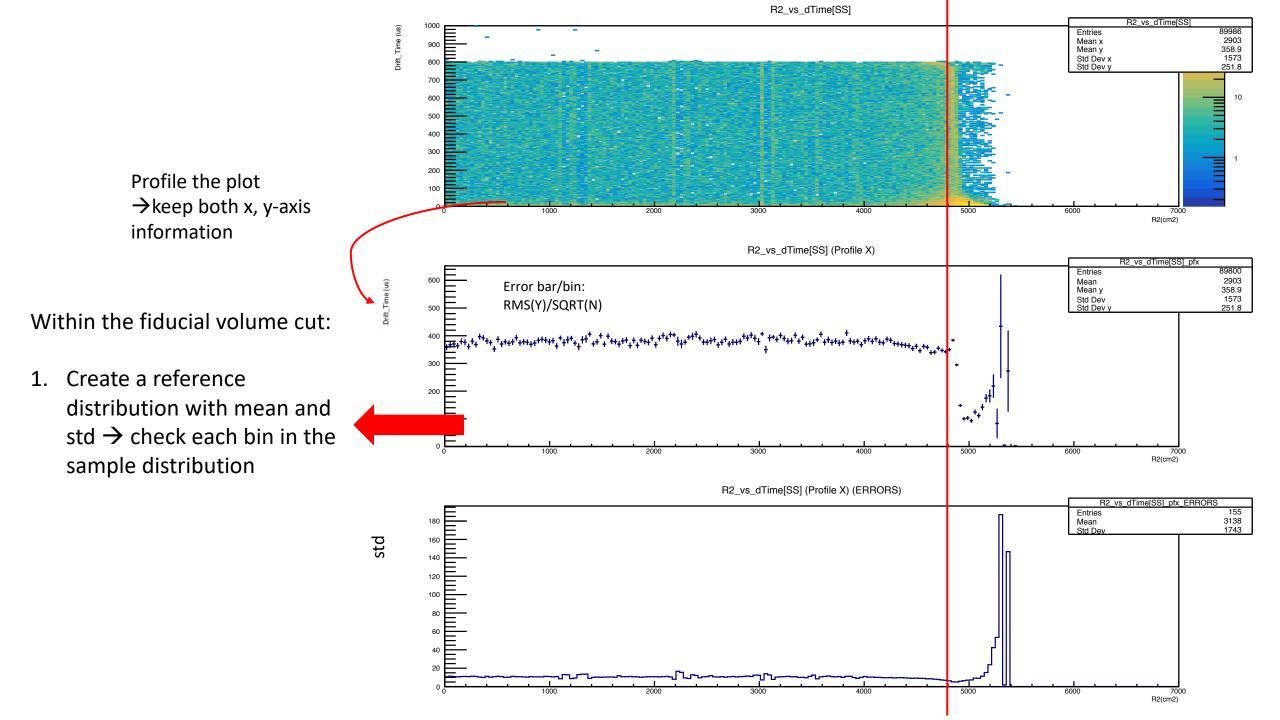

### Correlation

#### If uniform distribution $\rightarrow$ flat line + low error bar:

Correlation coefficient → 0 →
 data is random GetCorrelationFactor()
 Y StD is small → uniform along
 the X-axis
 Low Y Error Bar → uniform along
 the Y-axis

|                                 | correlation | StD    |
|---------------------------------|-------------|--------|
| Within the red line cut         | -0.167      | 14.318 |
| +1 extra<br>point at Y =<br>100 | -0.210      | 27.541 |

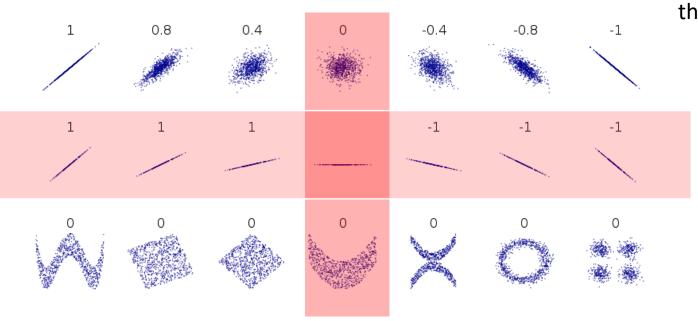

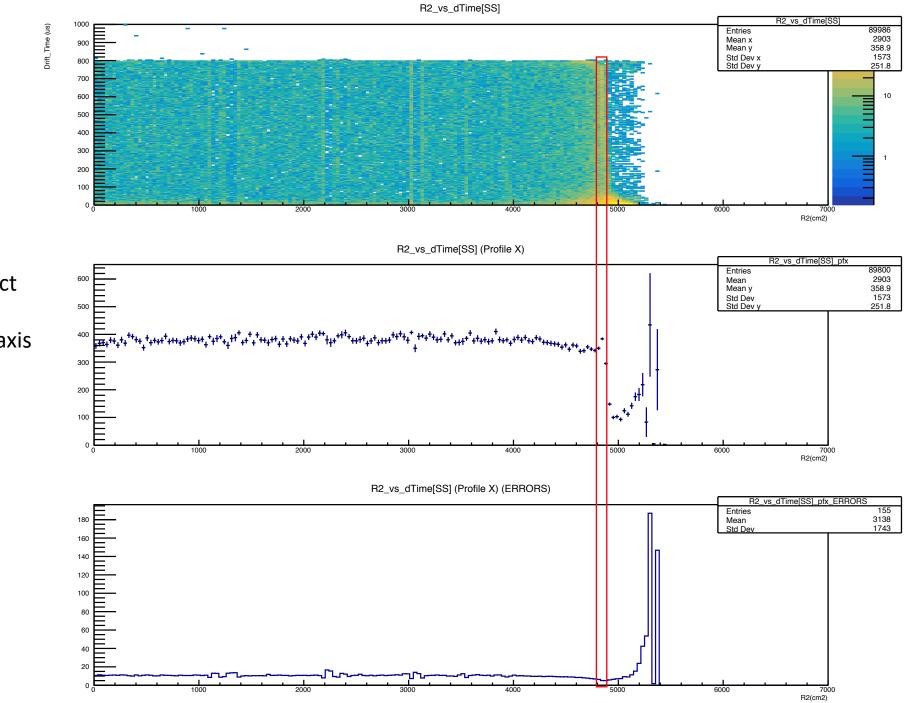

Concern: it won't detect if there is an increase uniformly along the Y-axis (as shown in the red region) → check #entries/bin

Or if this is unlikely to happen.....

## CDF

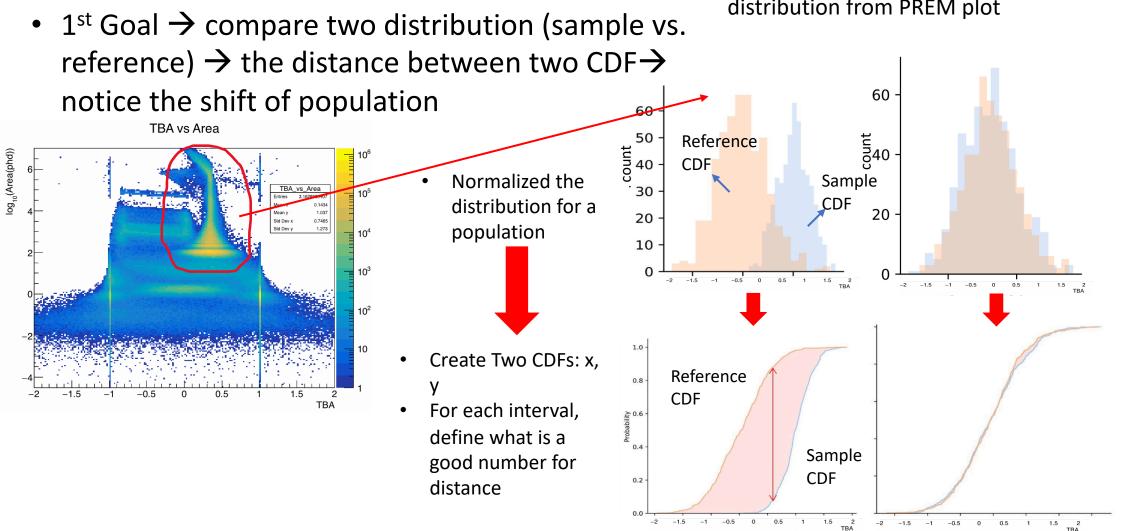

These are just to show the idea, not the real distribution from PREM plot

#### CDF

- 2<sup>nd</sup> Goal→ appearance/disappearance of a part of the population → shape of the CDF
  - Change of amplitudes in PDFs
  - In the CDF, there will be an intersection of two distributions

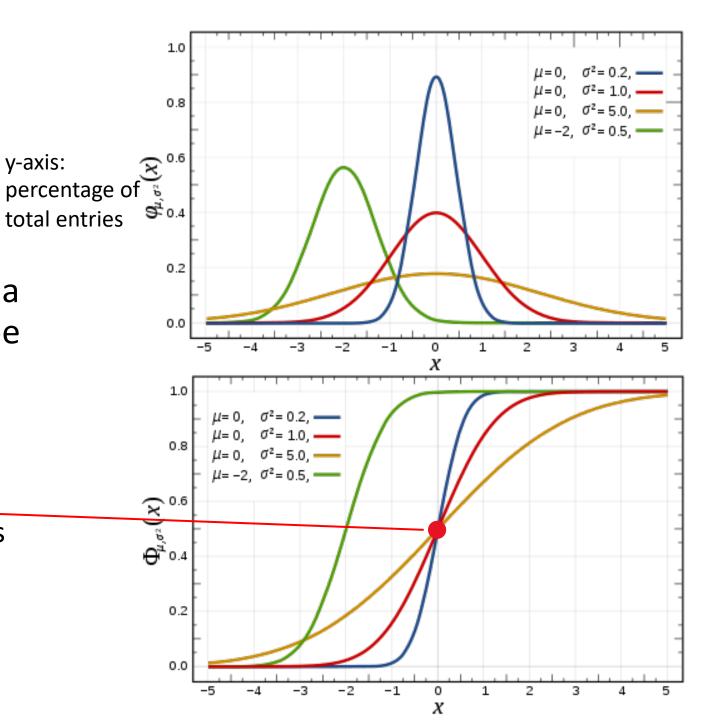

## 25<sup>th</sup> March 2021

- Make algorithms for PREM\_TPC plots.
  - Fraction of entries for different cases (3D pulse parameter plots)
  - Mean within a range (S1, S2 spectrum)
  - Fraction/entries below a certain threshold (drift time)

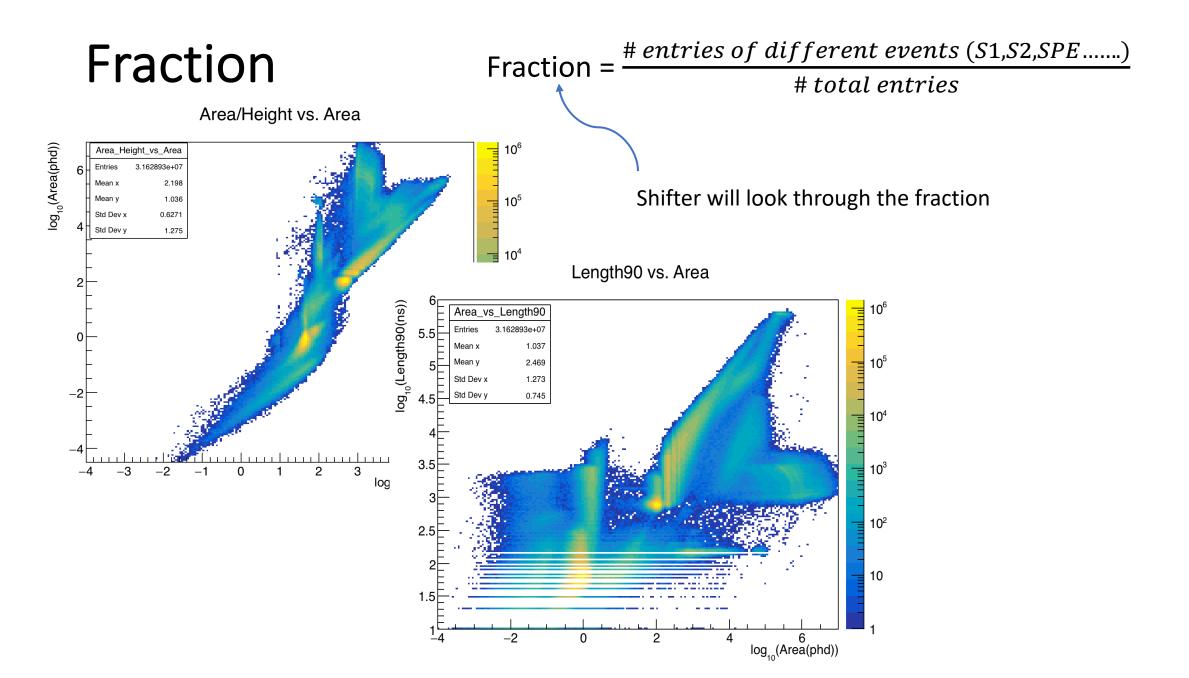

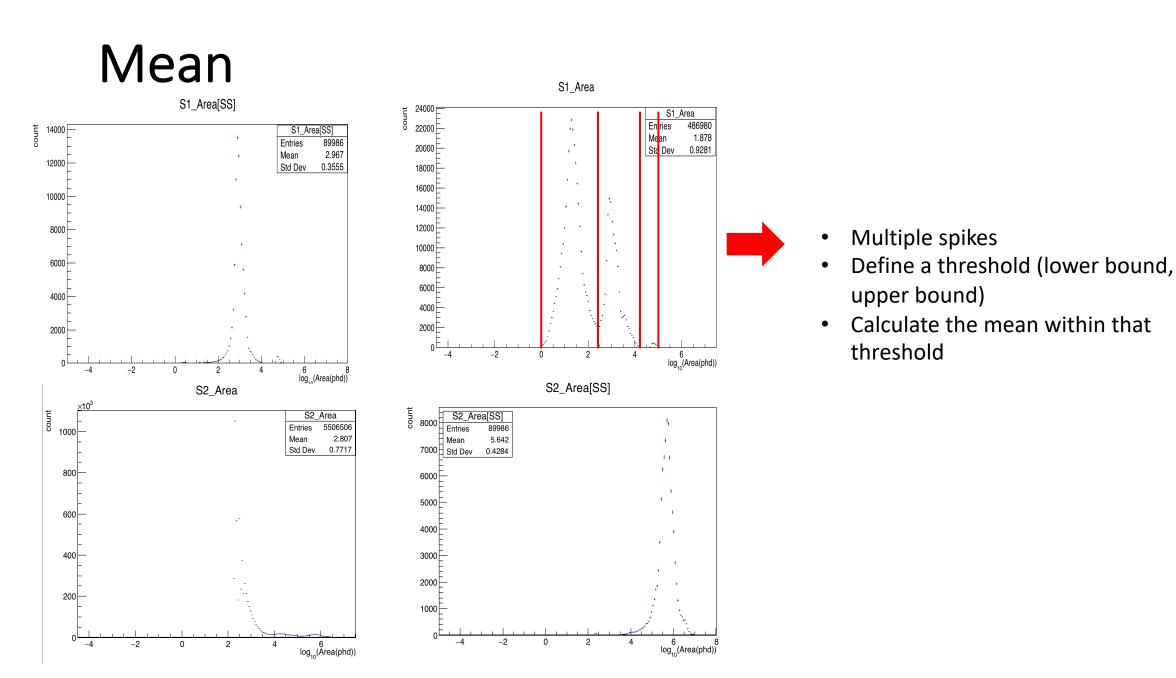

# Drift time\_Drift\_Time[SS]

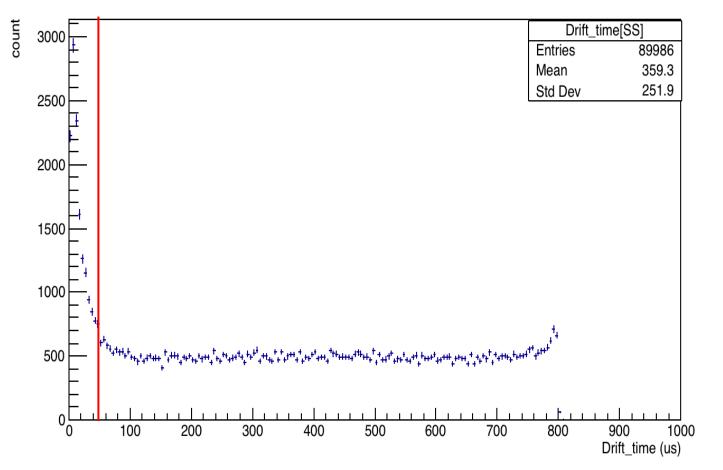

- Main concern: for very low drift\_time, some S2 signals are created by the electrons emitted by the top gate
- Algorithm: for drift\_time < threshold</li>
   (50?) → get the #entries or the fraction

## R2 vs Drift Time

R2\_vs\_dTime[SS]

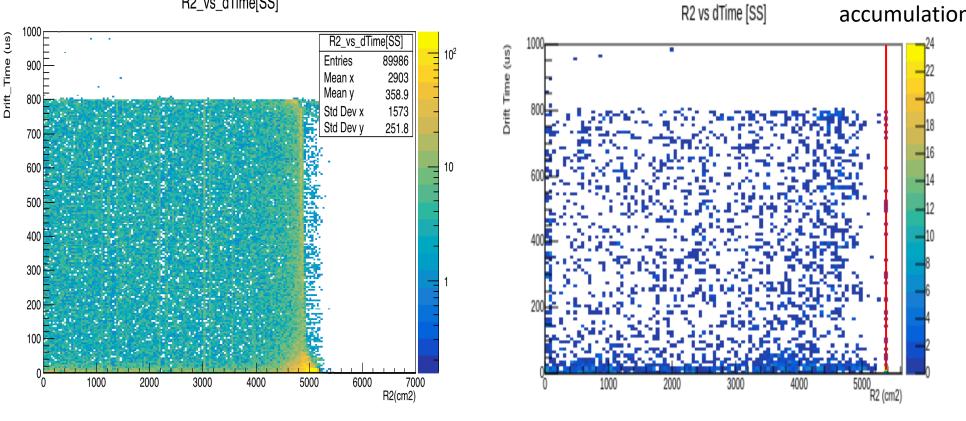

UPM

PREM

**Possible algorithm:** 

Check the #events at the boundary of • the TPC  $\rightarrow$  don't want electron accumulation there

## 11<sup>th</sup> March 2021

- Extreme value of TBA (TBA > 50 or TBA < -50)
  - Check the RQ name for TBA
    - Calculated TBA from scratch, TBA = (T-B)/(T+B)
    - The output graph is exactly the same
  - The rate:
    - In total 14 + 18 = 32 out of 800,000 ~0.004% (1 LZap4.7.0 root file)
  - Event types:
    - Plot TBA vs Area for different conditions  $\rightarrow$  others
  - Learned to use Event Viewer (pretty cool!)
    - Use event viewer to look at their pulses
    - From the raw root file:
      - Get EventID, Run ID
    - From the Lzap root file:
      - Get PulselD
  - Plot x vs. y positions of these events

### Extreme TBA value

• T - B > a (T + B)  
• T - B < - a (T + B)  
= B - T > a (T + B)  
• T > 0 
$$\rightarrow$$
 B < 0  $\otimes$  |B| > T  
• T < 0  $\rightarrow$   $\begin{bmatrix} B < 0 \\ B > 0 \otimes \& |B| < <|T| \text{ or } a >> 1 \\ 0 & B < 0 & \Rightarrow |T < 0 \\ 0 & B = 0 & \Rightarrow |T < 0 \\ 0 & B < 0 & \Rightarrow \begin{bmatrix} T < 0 \\ T > 0 & \& |T| > B \\ 0 & B < 0 & \Rightarrow \begin{bmatrix} T < 0 \\ T > 0 & \& |T| <<|B| \text{ or } a >> 1 \\ 0 & B = 0 & \Rightarrow |T < 0 \\ 0 & B = 0 & \Rightarrow |T < 0 \end{bmatrix}$ 

### Pulse

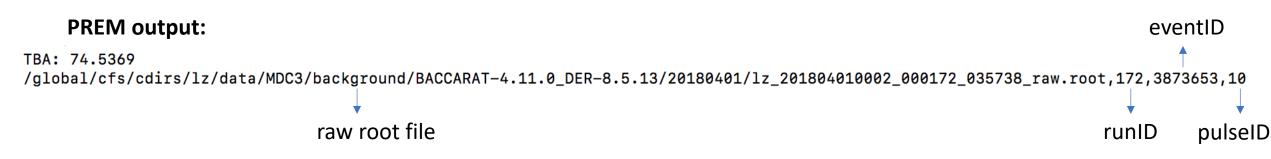

#### **Event Viewer output:**

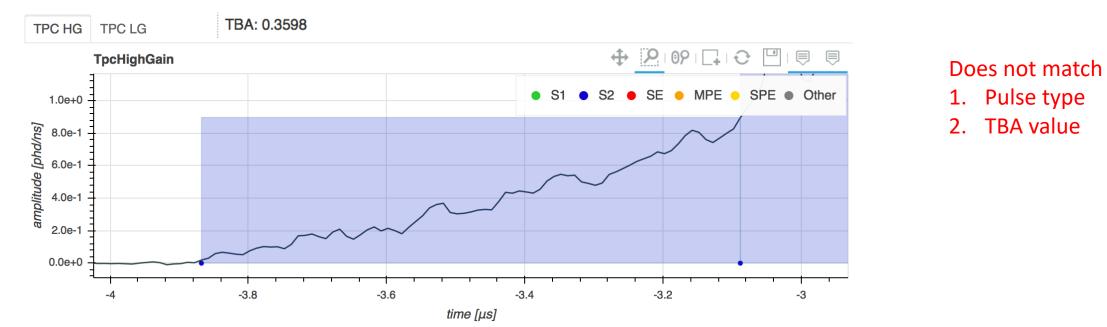

## LZap 4.7.0

- Check the processing setting
- PREM input data file: using the root file from LZAP-4.7.0

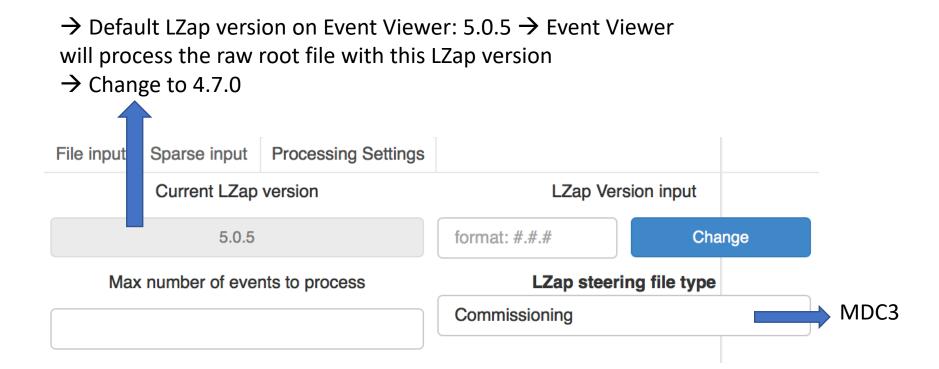

#### All the problems appear $\rightarrow$

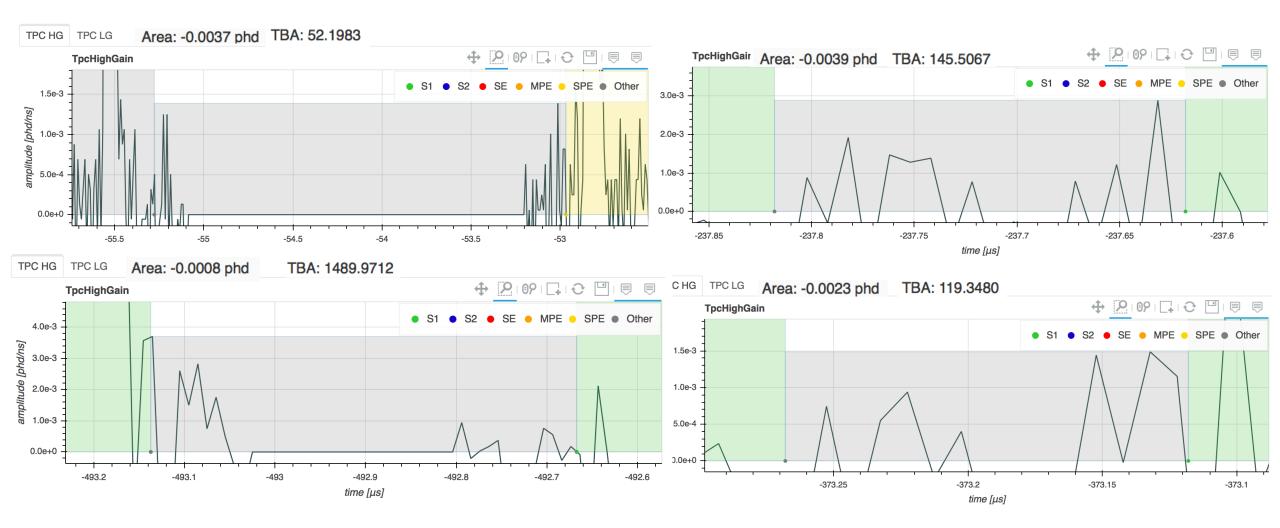

Problems with LZap version: 4.7.0

## LZap 5.0.1

- Changed the input root data file to LZap 5.0.1, on the same date of root data file (20180401)
  - #Extreme TBA values decreased to 2+1 = 3 for 1 LZap data file

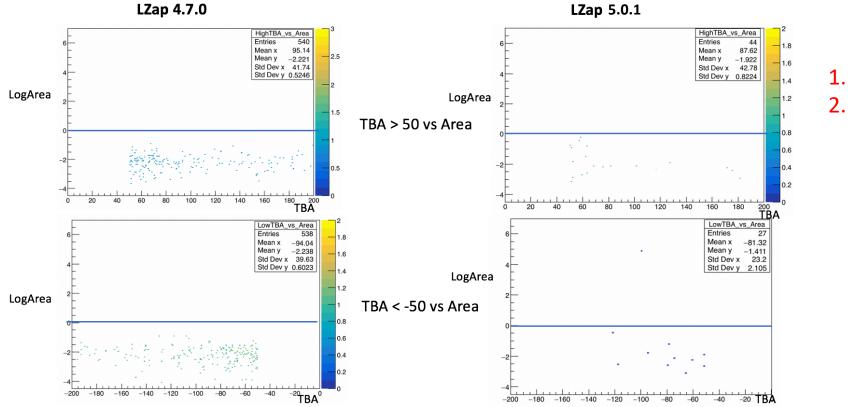

 8h data
 A fraction of pulse area, < 1</li>

#### Just out of curiosity.....

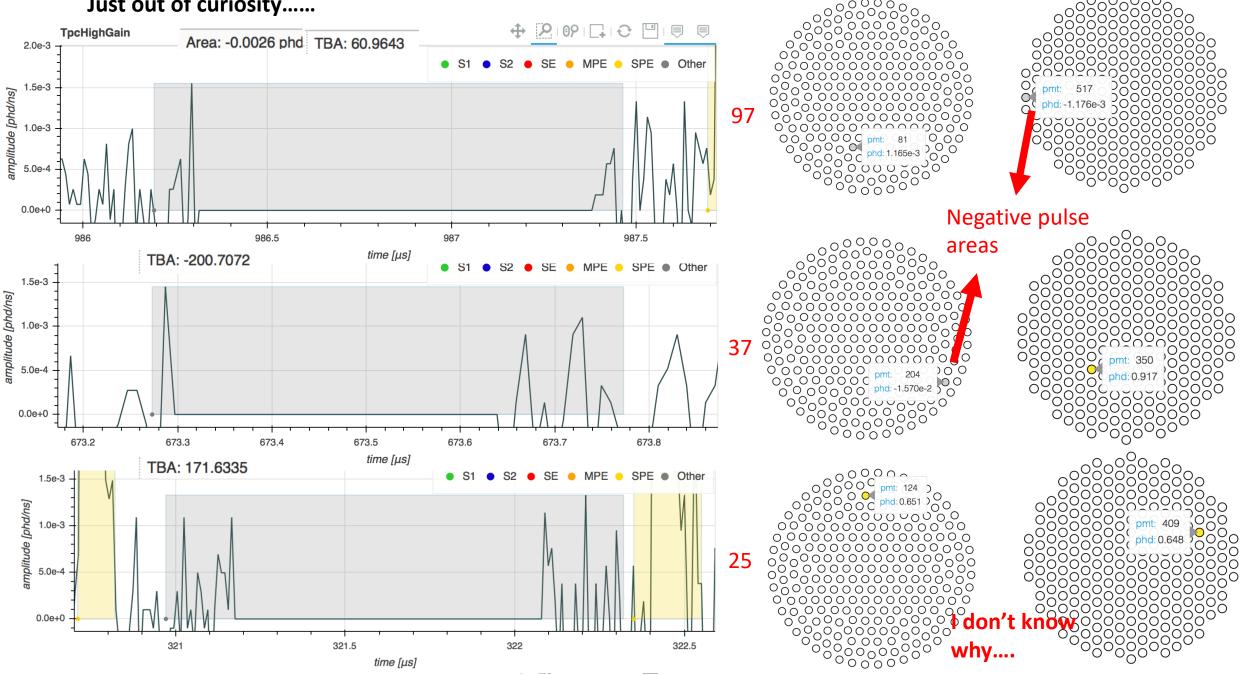

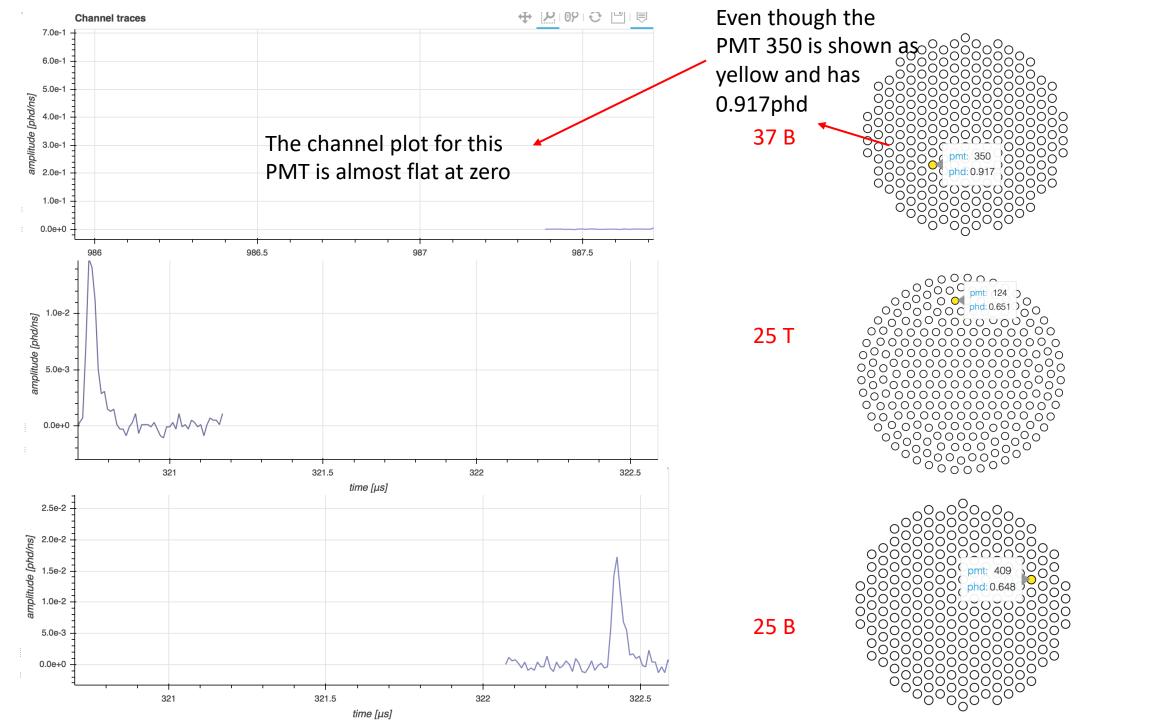

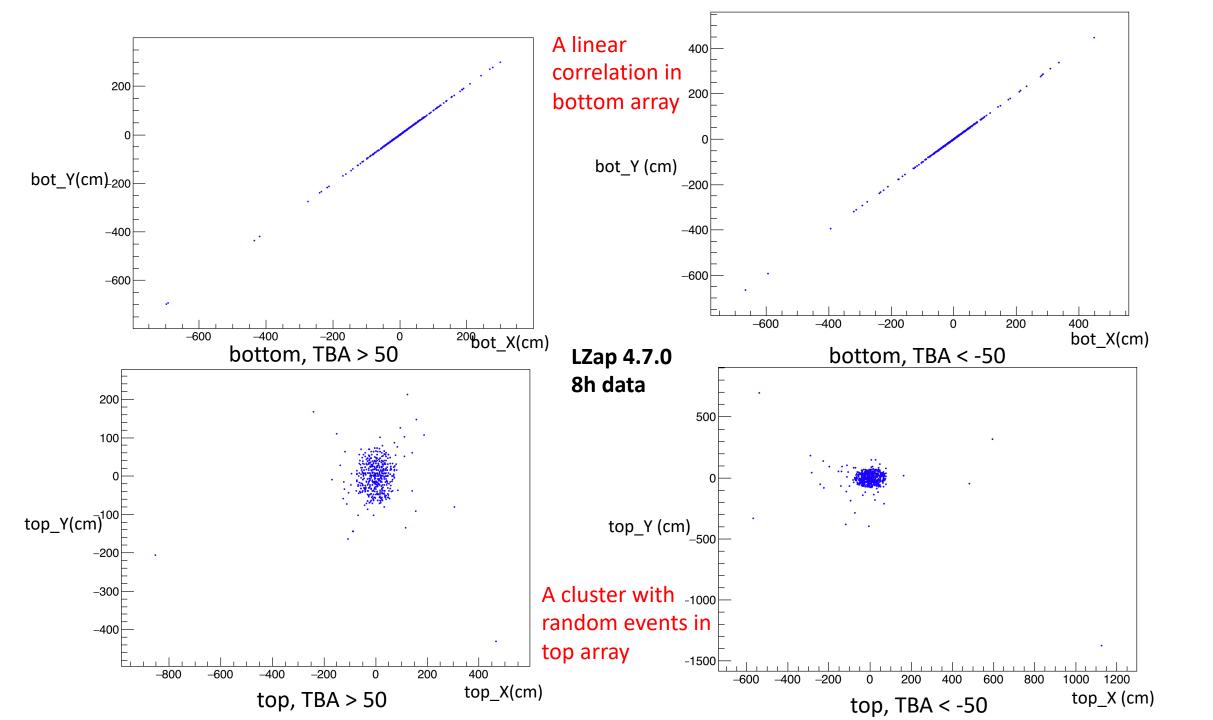

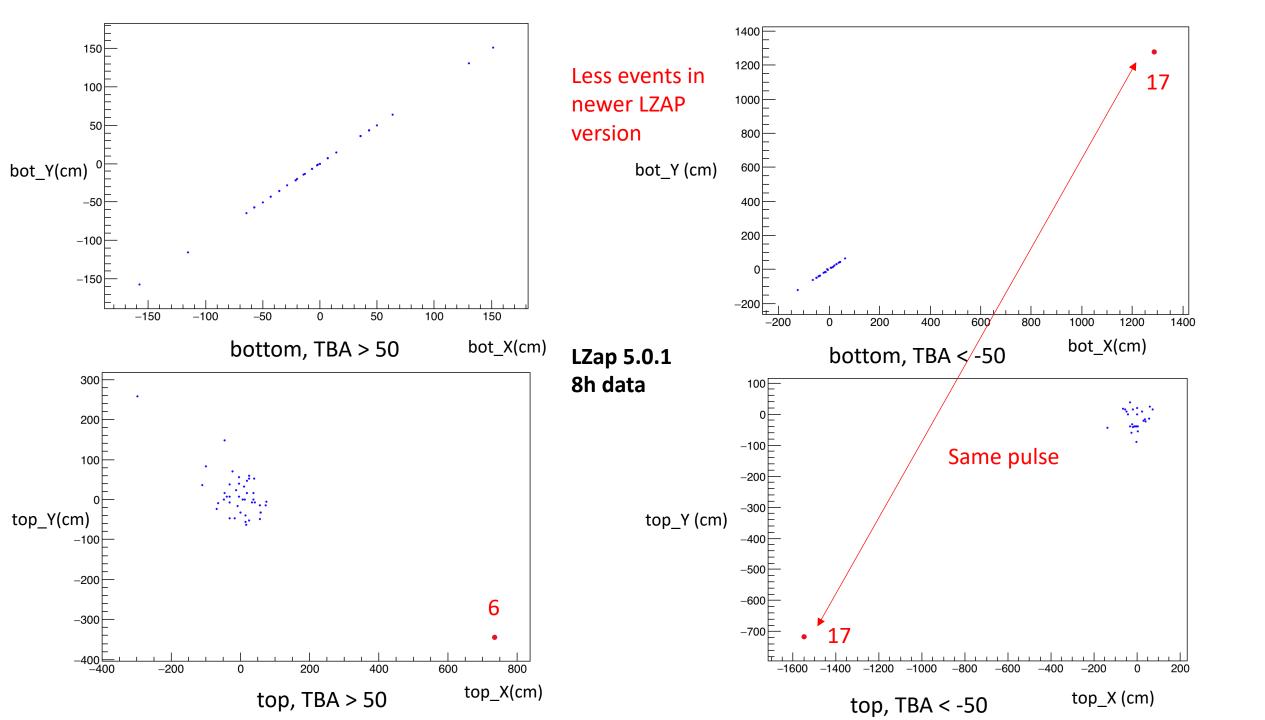

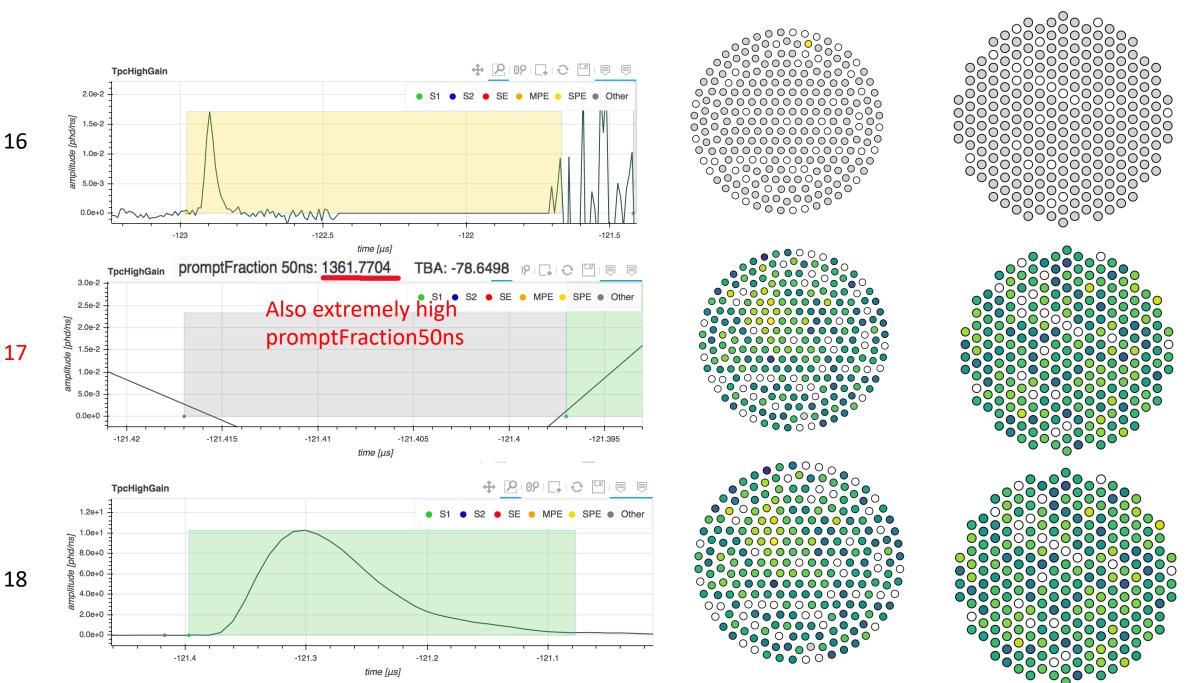

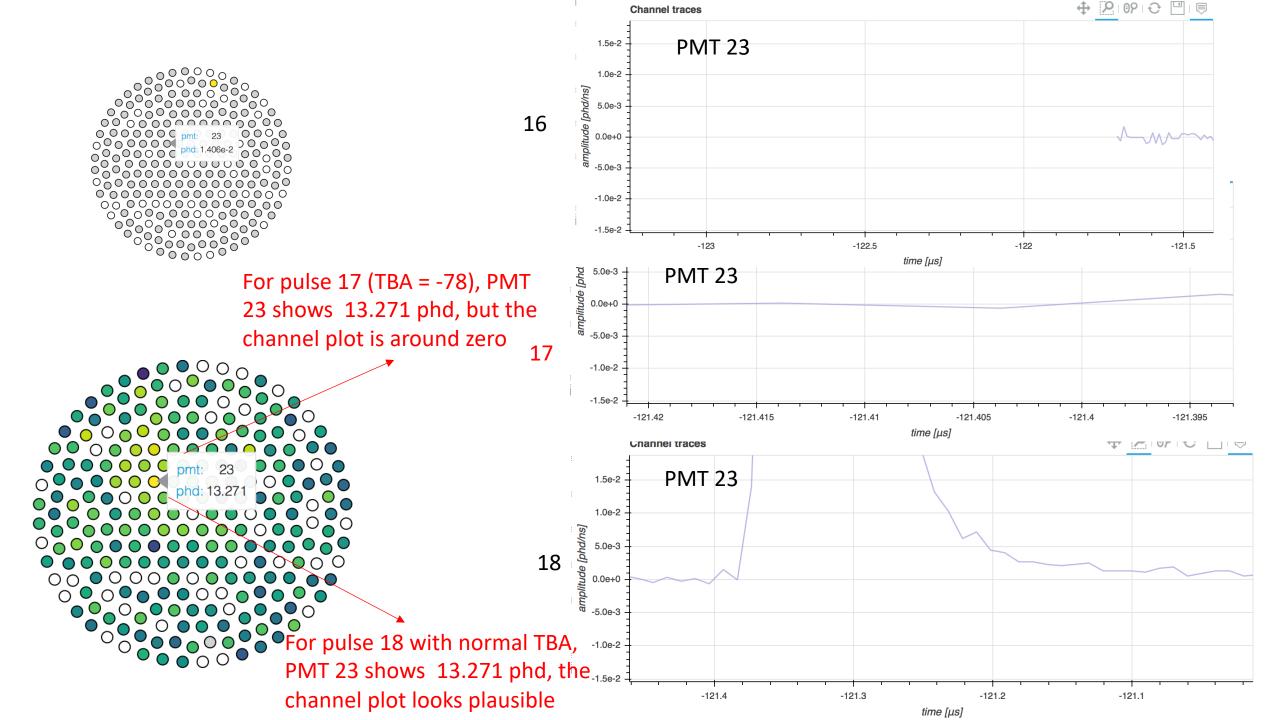

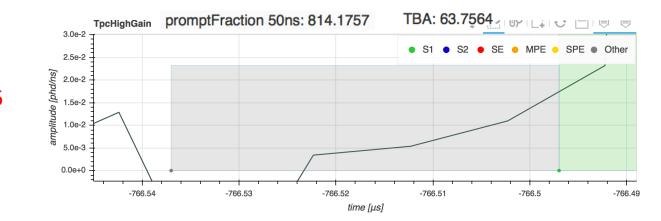

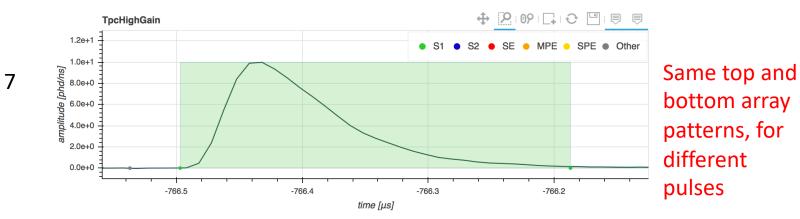

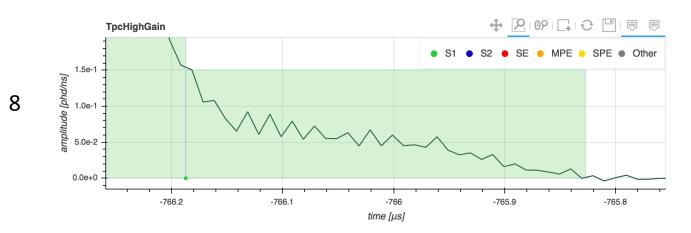

C  $\cap$  $\cap$ 0000000 00000000  $\mathbf{O} \mathbf{O} \mathbf{O}$ 00 00000 0 0 0 00000000  $\cap$ 

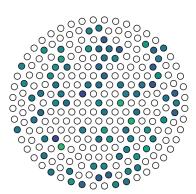

00

000

0 0

 $\cap$ 

 $\cap$  $\cap$  $\cap \cap$ 

 $\cap$ 

 $\cap$  $\cap \cap$ 

00000000000

00

0

0

 $\cap$ 

 $\cap$ C C

00 

000

JÕ

 $\cap$ 

00

00

00

0

00

C

 $\cap$ 

00 0 00 

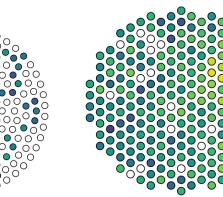

 $\bigcirc$ Ο  $\cap$  $\bigcirc$  $\bigcirc$  $\square$  $\bigcirc$  $\bigcirc$  $\bigcirc$  $\bigcirc$  $\bigcirc$  $\bigcirc$ 385 pmt:  $\bigcirc$  $\bigcirc$  $\bigcirc$ Ο  $\bigcirc$ 21.118  $\bigcirc$  $\bigcirc$ pha:  $\bigcirc$  $\bigcirc$  $\bigcirc$  $\bigcirc$  $\bigcirc$  $\bigcirc$  $\bigcirc$  $\cap$  $\bigcirc$  $\bigcirc$  $\bigcirc$  $\bigcirc$  $\bigcirc$ О  $\bigcirc$  $\bigcirc$  $\bigcirc$  $\bigcirc$  $\bigcirc$ () $\bigcirc$  $\bigcirc$  $\cap$  $\bigcirc$  $\bigcirc$ () $\bigcirc$  $\bigcirc$ О Ο  $\bigcirc$  $\bigcirc$  $\bigcirc$  $\bigcirc$  $\bigcirc$  $\bigcirc$ 

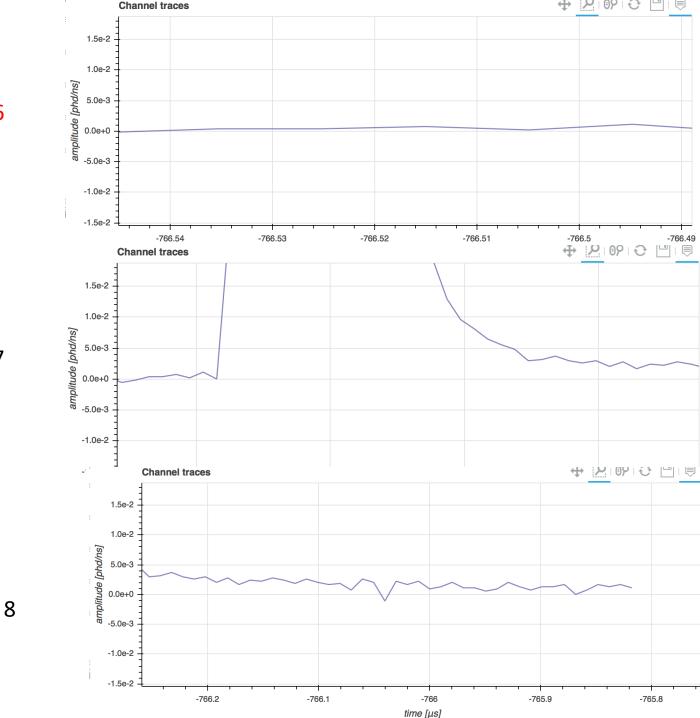

7

6

#### Extremely extreme TBA value

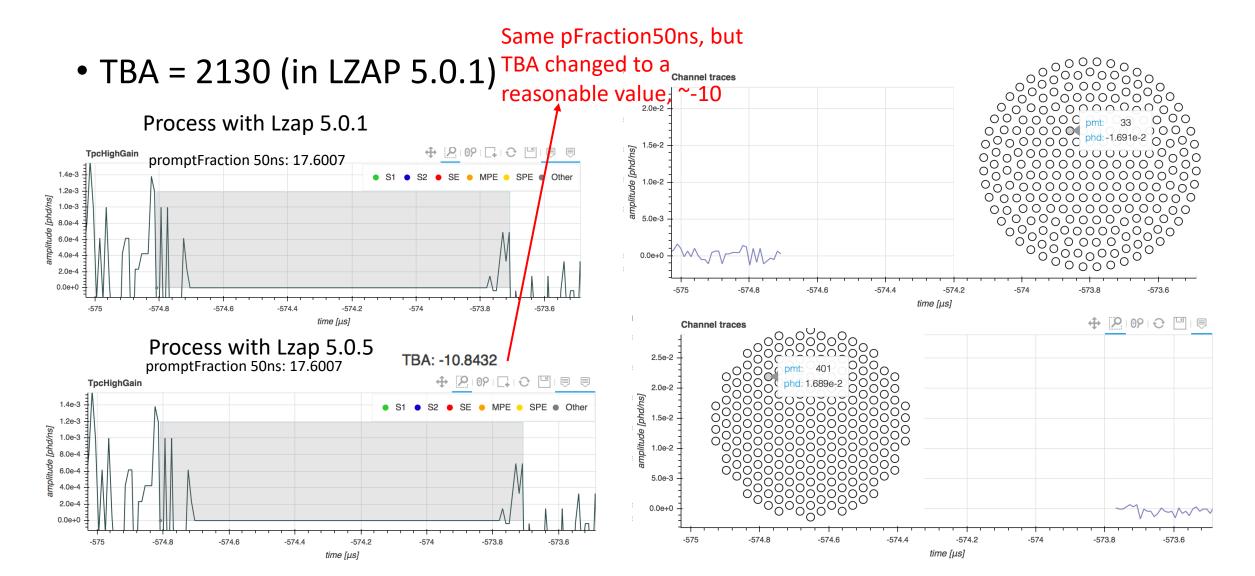

### LZAP 5.0.5

- Checked for the two with weird x, y positions:
  - 6: TBA: 63.75 → -0.2737
  - 17: TBA: -78 → 0.1623
  - Using more recent Lzap version decreases the # of events with extreme TBA
  - Still same problems with PMTs and pFraction50ns
- The newest: Lzap 5.2.x

## 3<sup>rd</sup> March 2021

- Pulse Classification's Parameter Space:
  - Changed the scale for the PREM plot
  - Play with pFraction100
    - Sent Chico message on Slack
- Next module: Noise

### Length90 vs Area

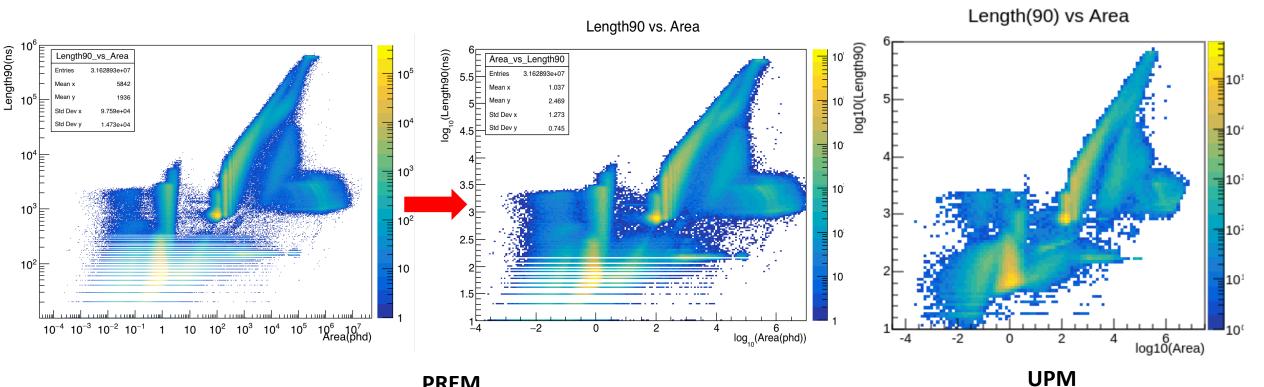

#### PREM

- 1. Change the log scale axis
- 2. Reduce the bin number
- 3. Will change the interval from 0.1
- to 0.2 further reduce the stripe?

## Area/Length90 vs Length90

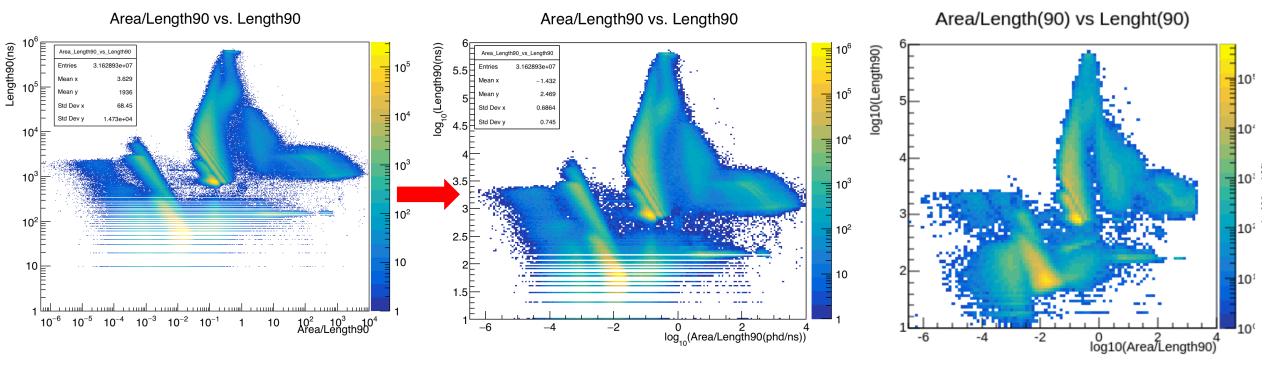

UPM

PREM

## Area/Length90 vs Length90

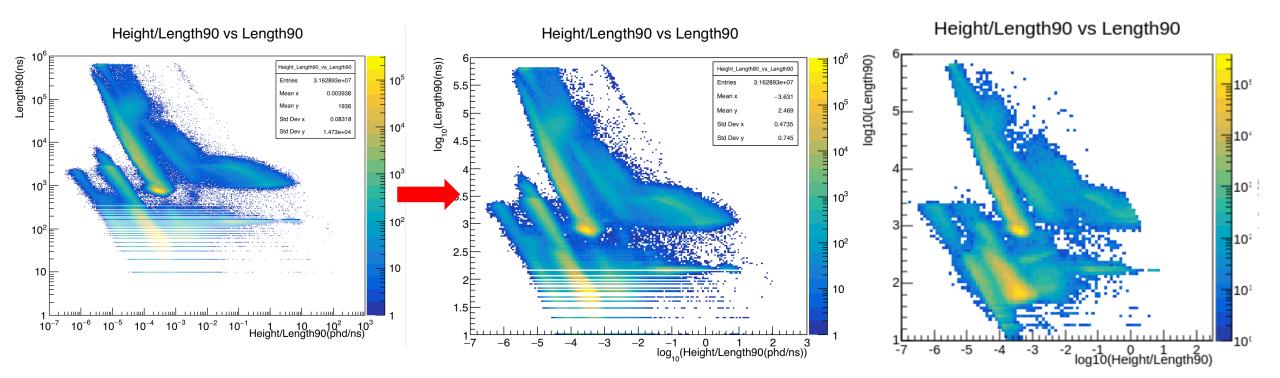

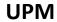

PREM

### Length 90 vs Height

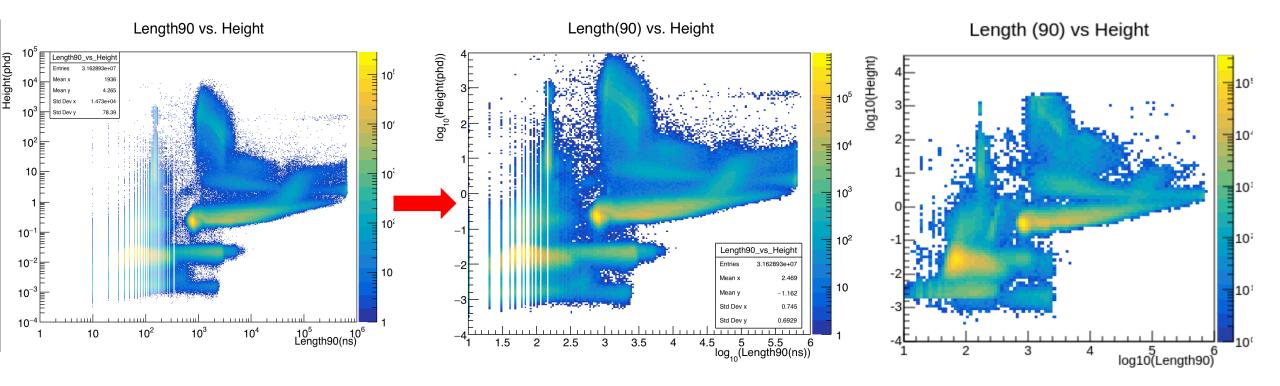

PREM

UPM

#### TBA vs Length90

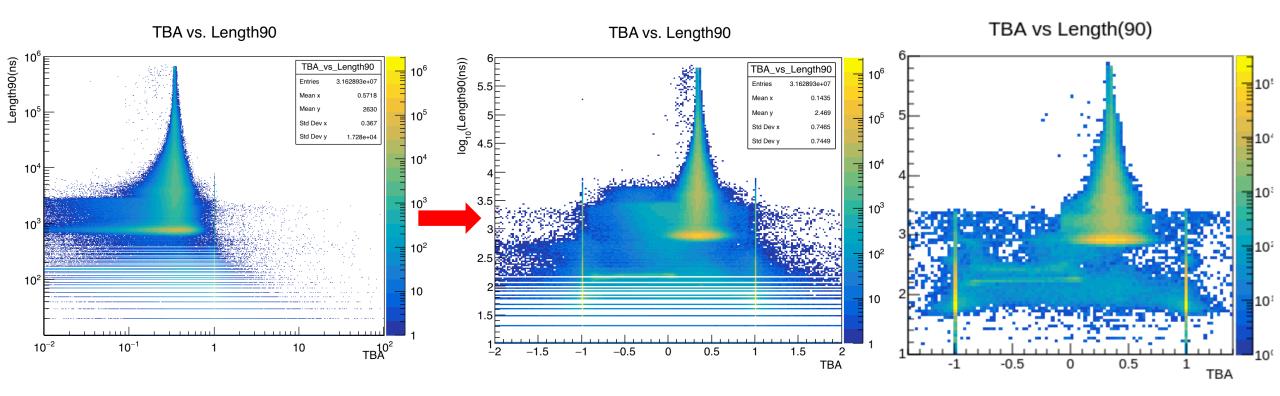

PREM

UPM

## Guess on the pFraction100

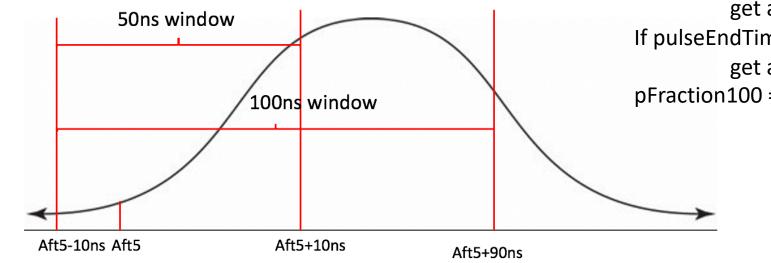

If pulseEndTime\_ns = aft5 – 10ns: get area\_initial If pulseEndTime\_ns = aft5+90ns: get area final pFraction100 = (area\_final-area\_initial)/total\_area

• pFraction100:

• 1. pulseArea100ns\_phd / pulseArea\_phd

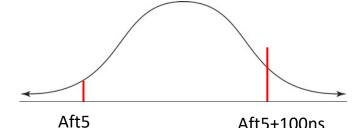

Aft5+100ns

2. promptFraction50 •

#### Area vs Fraction100

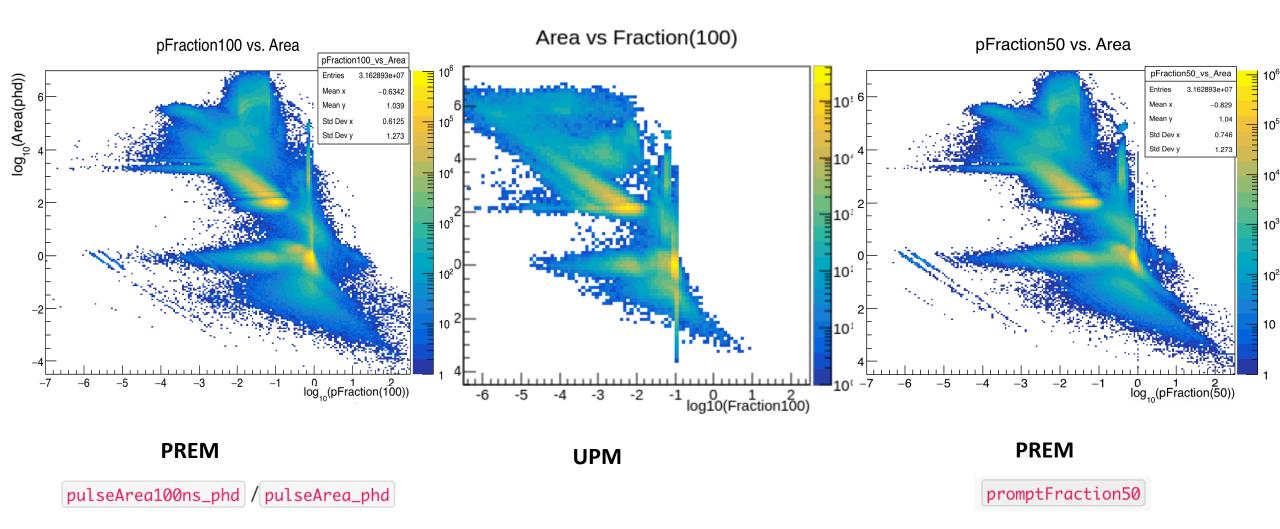

## pFraction90 vs Area/Length90

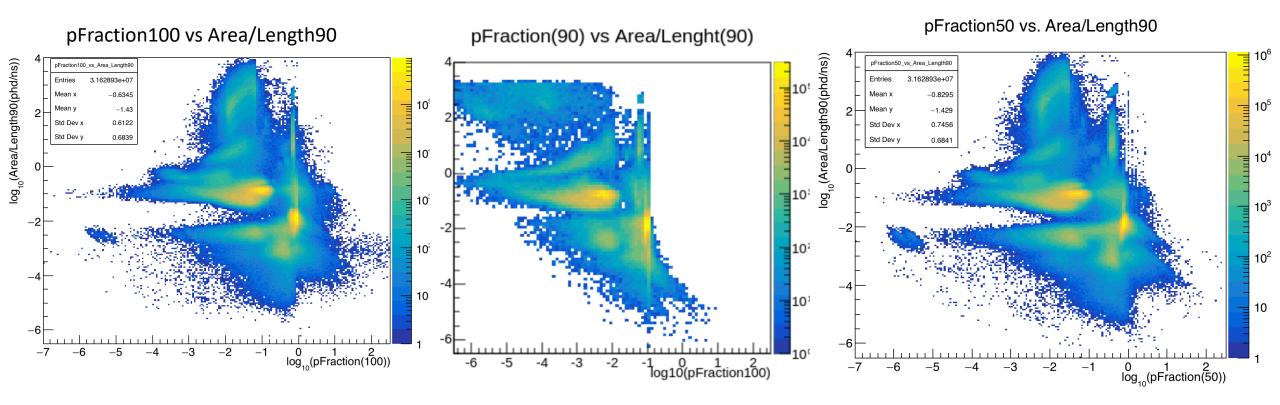

PREM

UPM

promptFraction50

pulseArea100ns\_phd / pulseArea\_phd

PREM

## To do

• Noise module, which category of RQ?

## 25<sup>th</sup> Feb. 2021

• Physics REadiness Monitor (PREM):

- Uses the reduced quantities (RQs) to automatically generate plots from the data
- Has shifters looking through the plots to look for the problem in the detector
- Input data: fully processed data after LZAP ~after 8 hours
- My goal:
  - Working on PREM\_TPC module-> produce PREM plots and add them to PREM website:
    - Pulse Classification's Parameter Space (UPM module on Twiki); input: ~8h MDC3 data; all events pulse
      - Area vs Length90 •
      - Area vs pFraction100
      - Length<u>90 vs Height</u>
      - **TBA vs Area**
      - **TBA vs Length90**

- Height/Length90 vs Area
- Height/Length90 vs Length90
- Area/Height vs Area
- Area/Height vs Area/Length90
- Area/Length90 vs Length90
- Understand the physics process behind the plot
- Develop the proper algorithm for the plot: mean, std......

http://teacher.pas.rochester.edu:8080/pub/Lz/MDC1KickO ff20170720/20170721\_LzCollabMtg\_LZapOverview.pdf

### POD

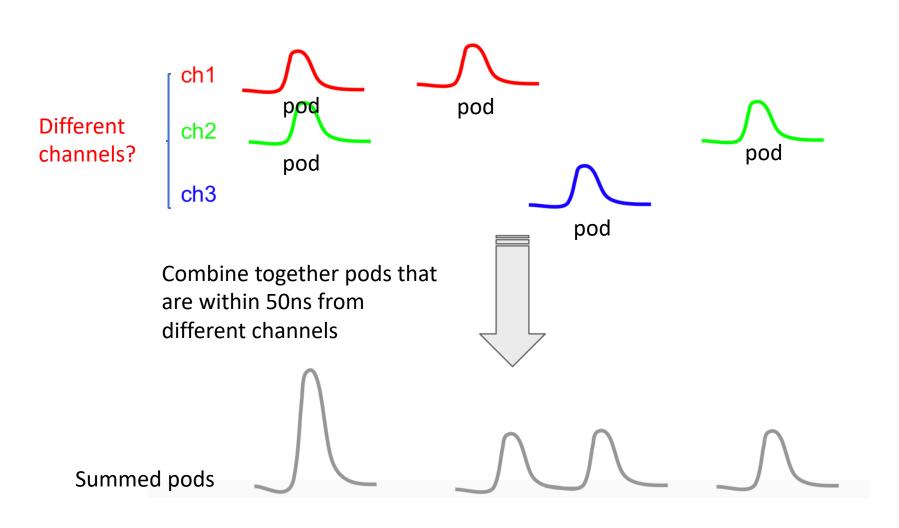

http://teacher.pas.rochester.edu:8080/pub/Lz/AnalysisDocD B000035/Pulse Classifier HADES Overview 20200706.pdf

### Pulse

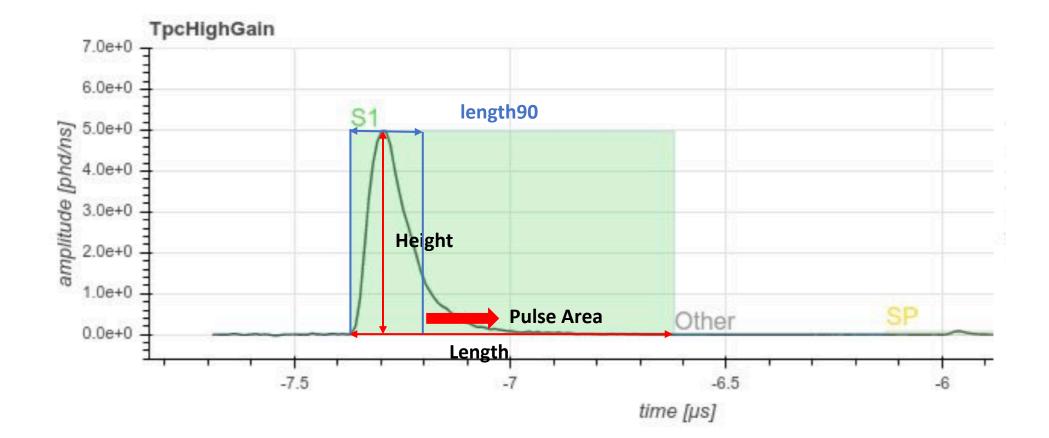

# Area vs Length90

Length90: Time at which summed pod reaches 90% of total area

Length(90) vs Area

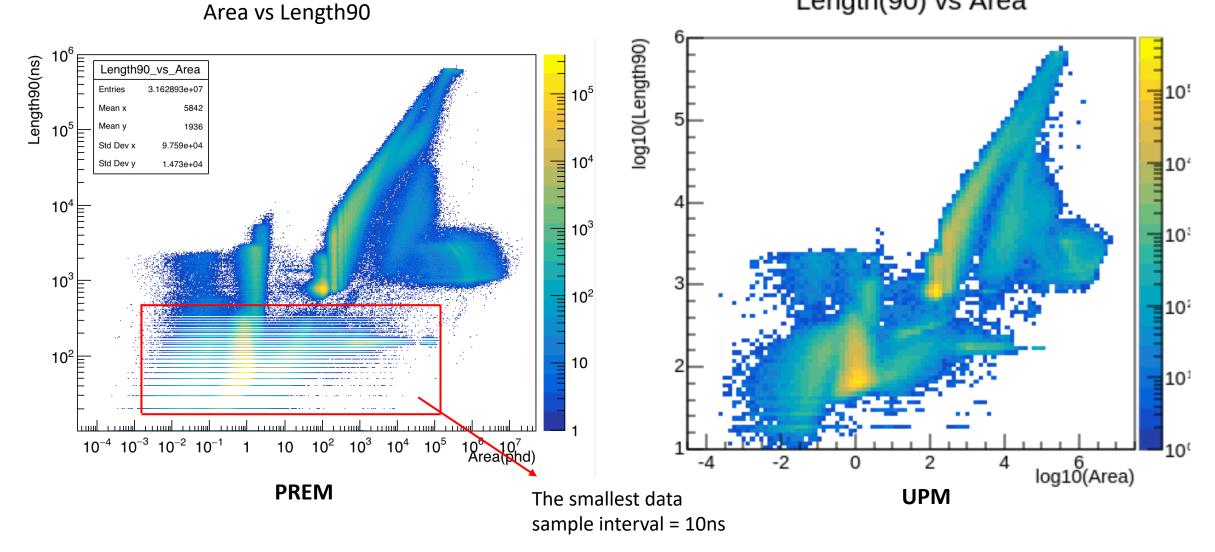

#### Length 90 vs Height

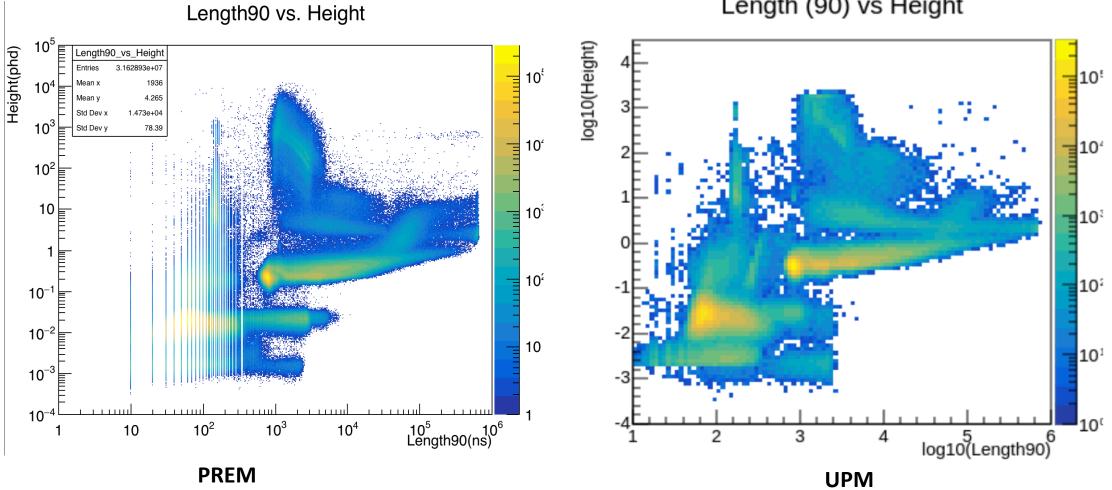

Length (90) vs Height

#### TBA vs Area

# **Top-bottom asymmetry (TBA)** = (pAtop.array-pAbot.array)/pA

TBA vs Area

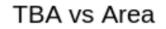

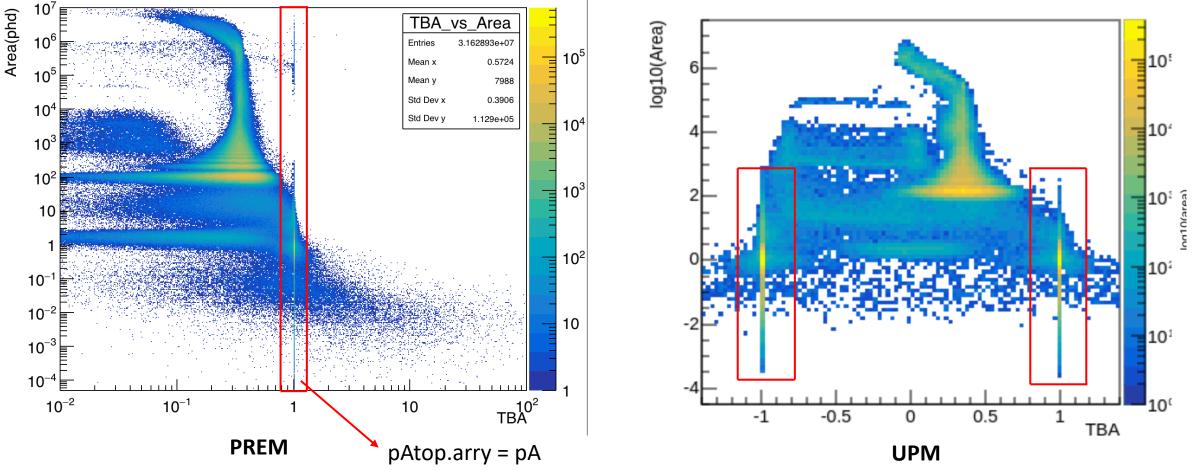

TBA vs Length90

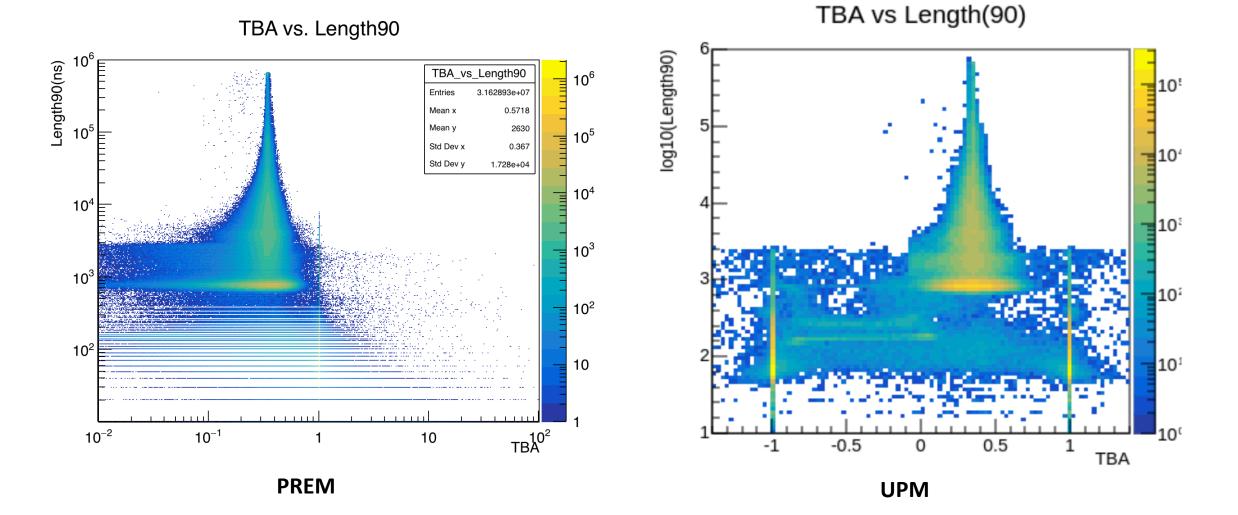

### Height/Length90 vs Area

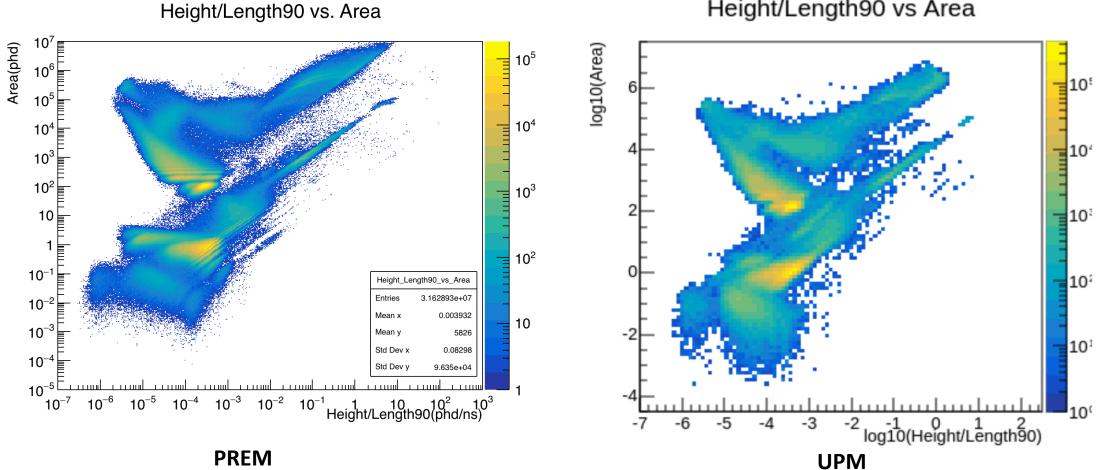

Height/Length90 vs Area

#### Height/Length90 vs Length90

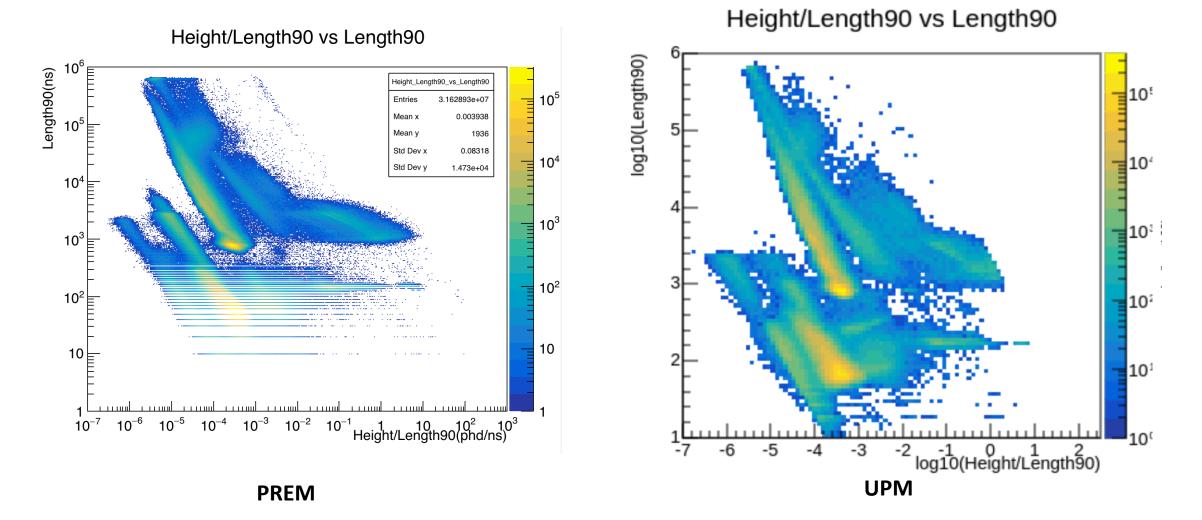

### Area/Length90 vs Length90

Area/Length90 vs. Length90 log10(Length90) 10 \_ength90(ns) Area\_Length90\_vs\_Length90 10<sup>t</sup> 3.162893e+07 10<sup>5</sup> Entries Ξ Mean : 3.629 0 Mean 1936 68.45 Std Dev x **10**<sup>2</sup> 10<sup>4</sup> Std Dev y 1.473e+04 Ξ 10<sup>4</sup> 10<sup>:</sup>  $10^{3}$ 10 10<sup>2</sup> 10<sup>2</sup> 10<sup>2</sup> 10 10 10<sup>1</sup>  $10^{-6}$   $10^{-5}$   $10^{-4}$   $10^{-3}$   $10^{-2}$   $10^{-1}$  $10^2$   $10^3$   $10^4$ Area/Length90 10 10<sup>c</sup> -2 0 2 4 log10(Area/Length90) -6 PREM UPM

Area/Length(90) vs Lenght(90)

# Area/Height vs Area

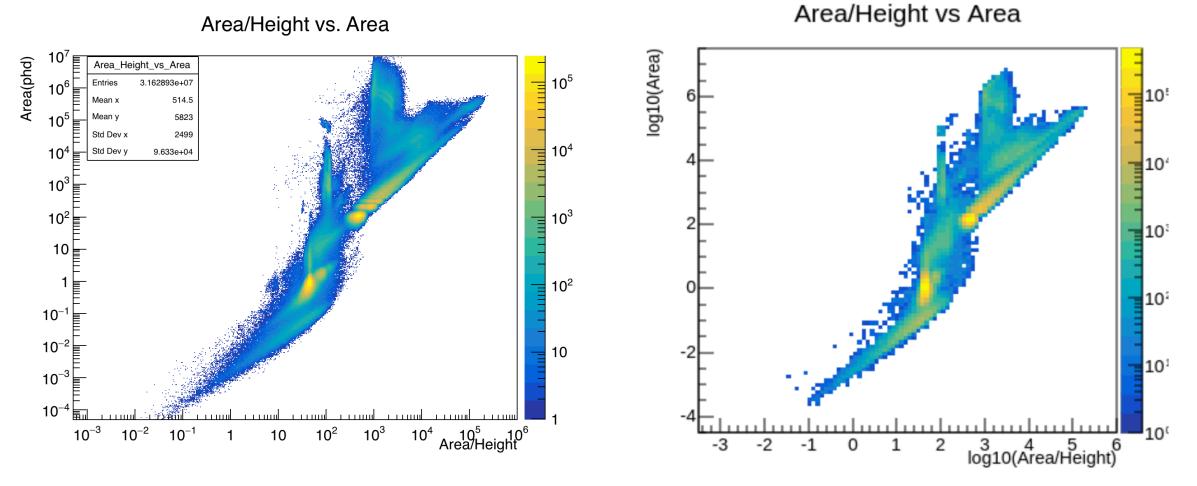

PREM

UPM

### Area/Height vs Area/Length90

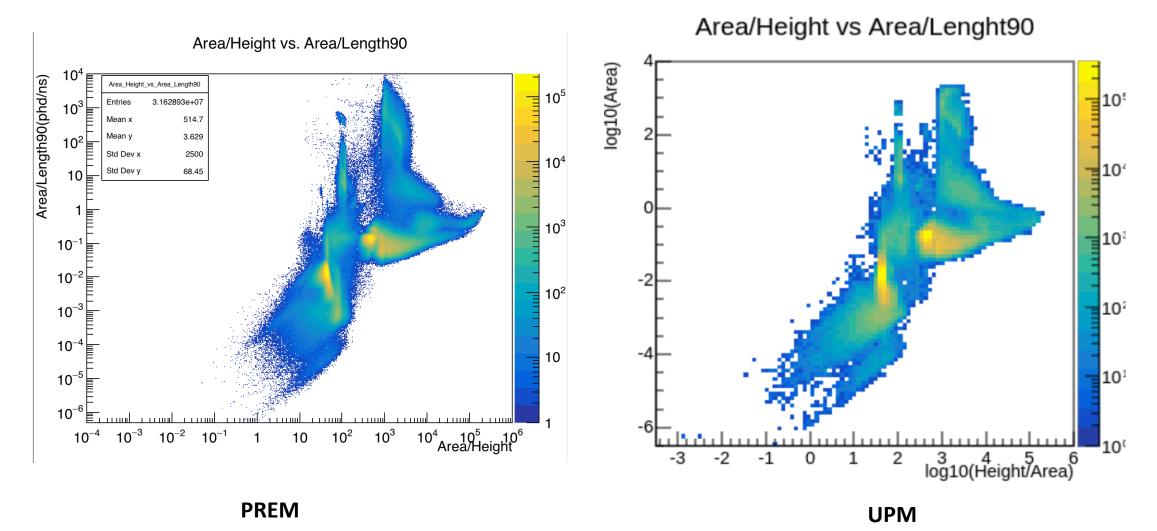

# To do

- Clarify the RQ name of the variable pFraction100
- Think about the binning for Length90

# 18<sup>th</sup> Feb. 2021

- 1. Account:
  - LZ account:
  - NERSC: 🔽

#### • 2. Code:

- Set up cori account
- Installed Alpaca & PREM module

#### • 3. To do:

- Add PREM module to Alpaca for running (environment not setting up properply?)
- Look at the Twiki page to choose a part to work on

### Cori setup

- 1. Set up NERSC account and two-factor authentication (OTP) on website
- Log into Cori account on terminal: ssh user\_name@cori.nersc.gov, with password+OTP
- 3. Create a folder at: /global/project/projectdirs/lz/users/your\_username
- 4. Set up shifter environment:
  - Write the .bashrc.ext file: <u>https://luxzeplin.gitlab.io/docs/softwaredocs/computing/usdc/shifter.html#some-magic</u>
  - source .bashrc.ext
  - shifterCOS7 bash
- 5. To use git command:
  - Generate a key on cori: <u>https://docs.gitlab.com/ee/ssh/</u>
  - Add it to GitLab: <u>https://gitlab.com/-/profile/keys</u>

# 10<sup>th</sup> Feb. 2021

- 1. Account:
  - LZ account: 🔽
  - NERSC: in progress

#### • 2. Code:

- Installed ALPACA & PREM modules
- Walked through PREM modules with Rachel

#### • 3. To do:

- Get the NERSC account
- Run the code locally